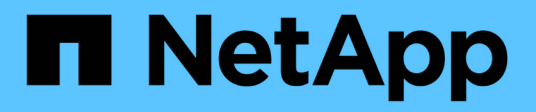

# **Wartung**

Install and maintain

NetApp April 19, 2024

This PDF was generated from https://docs.netapp.com/de-de/ontap-systems/ns224/service-replace-bootmedia.html on April 19, 2024. Always check docs.netapp.com for the latest.

# **Inhalt**

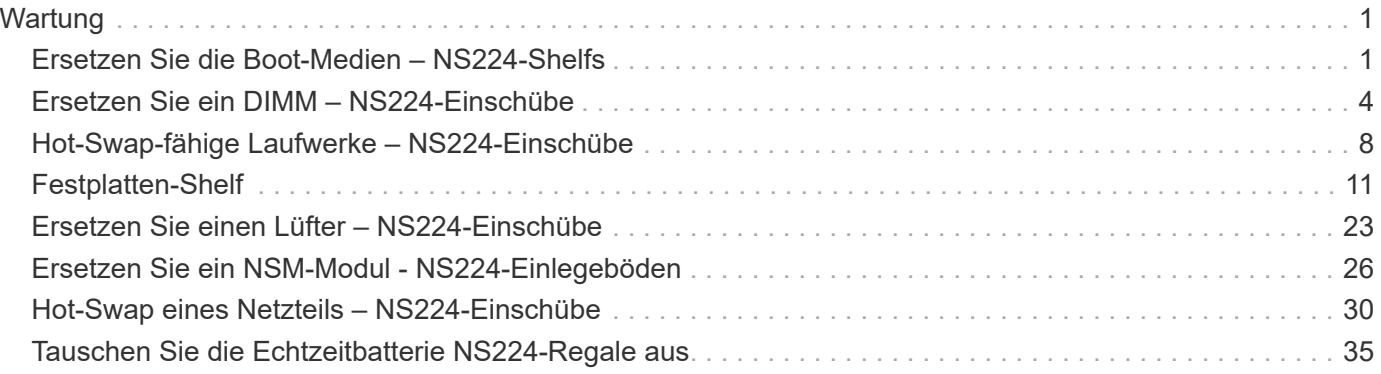

# <span id="page-2-0"></span>**Wartung**

## <span id="page-2-1"></span>**Ersetzen Sie die Boot-Medien – NS224-Shelfs**

Wenn das Boot-Medium in einem NS224-Laufwerk-Shelf in einem HA-Paar, auf dem ONTAP 9.7 oder höher ausgeführt wird, ausfällt oder auf dem Shelf die NVMe-Shelf-Modul-Firmware (NSM) Version 0111 oder höher ausgeführt wird, können Sie die Boot-Medien ersetzen. Der Austausch der Boot-Medien kann unterbrechungsfrei durchgeführt werden, während das Festplatten-Shelf eingeschaltet ist und I/O gerade läuft.

#### **Bevor Sie beginnen**

• Ihr HA-Paar muss bereits ONTAP 9.7 oder höher ausführen, was die unterstützte Mindestversion der NSM-Firmware hat, oder Ihr HA-Paar muss bereits eine Version von ONTAP 9.6 mit NSM-Firmware-Version 0111 oder höher ausführen.

Sie können den eingeben storage shelf show -module Befehl an der Konsole eines der beiden Controller, um die Version der NSM-Firmware auf Ihrem Shelf zu überprüfen.

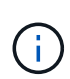

Wenn im Shelf keine NSM-Firmware-Version 0111 oder höher ausgeführt wird, können Sie das Boot-Medium nicht ersetzen, müssen Sie das NSM-Modul ersetzen.

["Ersetzen Sie ein NSM-Modul - NS224-Einlegeböden"](#page-27-0)

• Sie benötigen einen Kreuzschlitzschraubendreher #1.

Die Schraube, mit der das Boot-Medium an der Platine befestigt wird, erfordert einen Kreuzschlitz #1 Schraubendreher; bei Verwendung eines anderen Schraubendrehers kann die Schraube entfernt werden.

• Das Partner-NSM-Modul des Shelfs muss in Betrieb sein und ordnungsgemäß verkabelt werden, damit das Shelf beim Entfernen des NSM-Moduls mit der fehlerhaften FRU (Ziel-NSM-Modul) die Verbindung aufrecht erhält.

#### ["NetApp Downloads: Config Advisor"](https://mysupport.netapp.com/site/tools/tool-eula/activeiq-configadvisor)

• Alle anderen Komponenten im System müssen ordnungsgemäß funktionieren.

#### **Über diese Aufgabe**

• Nach dem Austausch des Boot-Mediums wird das Boot-Image aus dem Partner-NSM-Modul des Shelfs automatisch auf das Ersatz-Boot-Medium kopiert.

Dies kann bis zu fünf Minuten dauern.

• Mindestens 70 Sekunden zwischen dem aus- und Einbau des NVMe-Shelf-Moduls (NSM) zulassen.

So bleibt ONTAP genügend Zeit, um das NSM-Entfernungsereignis zu bearbeiten.

• Bei Bedarf können Sie die blauen LEDs am Shelf einschalten, um die physische Suche nach dem betroffenen Shelf zu erleichtern: storage shelf location-led modify -shelf-name *shelf\_name* -led-status on

Wenn Sie den nicht kennen *shelf name* Führen Sie den aus storage shelf show Befehl.

Ein Regal hat drei Positionen-LEDs: Eine auf dem Bedienfeld und eine auf jedem NSM-Modul. Die Standort-LEDs leuchten 30 Minuten lang. Sie können sie ausschalten, indem Sie den gleichen Befehl eingeben, jedoch mit dem off Option.

• Nach dem Ersetzen der Boot-Medien können Sie das fehlerhafte Teil wie in den mit dem Kit gelieferten RMA-Anweisungen beschrieben an NetApp zurücksenden.

Wenn Sie die RMA-Nummer oder zusätzliche Hilfe beim Ersatzverfahren benötigen, wenden Sie sich an den technischen Support unter ["NetApp Support"](https://mysupport.netapp.com/site/global/dashboard), 888-463-8277 (Nordamerika), 00-800-44-638277 (Europa) oder +800-800-80-800 (Asien/Pazifik).

• Sie können die folgenden Animationen oder die geschriebenen Schritte verwenden, um das Boot-Medium zu ersetzen.

[Animation - Ersetzen Sie die Startmedien in einem NS224-Laufwerk-Shelf](https://netapp.hosted.panopto.com/Panopto/Pages/Embed.aspx?id=20ed85f9-1f80-4e0e-9219-ab4600070d8a)

#### **Schritte**

- 1. Stellen Sie sicher, dass beide NSM-Module im Shelf dieselbe Version von Firmware ausführen: Version 0200 oder höher.
- 2. Richtig gemahlen.
- 3. Trennen Sie die Verkabelung vom NSM-Modul, das die FRU enthält, die Sie ersetzen:
	- a. Ziehen Sie das Netzkabel vom Netzteil ab, indem Sie den Netzkabelhalter öffnen, wenn es sich um ein Netzteil handelt, oder die beiden Flügelschrauben lösen, wenn es sich um ein Gleichstromnetzteil handelt, und ziehen Sie dann das Netzkabel vom Netzteil ab.

Die Netzteile haben keinen Netzschalter.

b. Trennen Sie die Speicherkabel von den NSM-Modulports.

Notieren Sie sich die NSM-Modulanschlüsse, an die jedes Kabel angeschlossen ist. Wenn Sie das NSM-Modul später wieder einsetzen, schließen Sie die Kabel wieder an die gleichen Anschlüsse an.

- 4. Entfernen Sie das NSM-Modul aus dem Shelf:
	- a. Führen Sie die Zeigefinger durch die Fingerlöcher der Verriegelungsmechanismen auf beiden Seiten des NSM-Moduls.

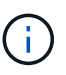

Wenn Sie das untere NSM-Modul entfernen und die untere Schiene den Zugriff auf die Verriegelungen behindert, setzen Sie Ihre Zeigefinger durch die Fingerlöcher von innen (durch Überqueren der Arme).

b. Drücken Sie bei den Daumen nach unten, und halten Sie die orangefarbenen Laschen über den Verriegelungsmechanismus.

Die Verriegelungsmechanismen heben sich an und löschen die Verriegelungsstifte am Regal.

c. Ziehen Sie vorsichtig, bis sich das NSM-Modul etwa ein Drittel des Ausschuppens aus dem Regal befindet. Fassen Sie die NSM-Modulseiten mit beiden Händen an, um das Gewicht zu stützen, und legen Sie es dann auf eine flache, stabile Oberfläche.

Wenn Sie mit dem Ziehen beginnen, ziehen sich die Arms des Verriegelungsmechanismus aus dem NSM-Modul und sichern sich in ihrer vollständig ausgestreckten Position.

- 5. Lösen Sie die Flügelschraube der NSM-Modulabdeckung, und öffnen Sie die Abdeckung.
- 6. Suchen Sie das ausgefallene Startmedium physisch.

Die Boot-Medien befinden sich an der Wand des Shelf-Chassis gegenüber dem Netzteil.

- 7. Ersetzen Sie die Startmedien:
	- a. Entfernen Sie mit dem Kreuzschlitzschraubendreher #1 vorsichtig die Schraube, mit der das untere (eingekerbte) Ende des Bootmediums an der Platine befestigt ist.
	- b. Entfernen Sie das Bootmedium, indem Sie das eingekernte Ende leicht nach oben drehen und dann vorsichtig zu Ihnen ziehen, bis es aus dem Sockel löst.

Sie können die Startmedien festhalten, indem Sie Daumen und Zeigefinger an den seitlichen Kanten am gekerbten Ende platzieren

- c. Entpacken Sie das Bootmedium aus dem antistatischen Beutel.
- d. Setzen Sie das Ersatzstartmedium ein, indem Sie es vorsichtig in die Buchse drücken, bis es sich ganz und ganz in der Steckdose befindet.

Sie können die Startmedien festhalten, indem Sie Daumen und Zeigefinger an den seitlichen Kanten am gekerbten Ende platzieren Stellen Sie sicher, dass die Seite mit dem Kühlkörper nach oben zeigt.

Wenn Sie das Boot-Medium richtig einsetzen und loslassen, wird das eingekerbte Ende des Bootmediums von der Platine abgewinkelt, da es noch nicht mit der Schraube gesichert ist.

a. Halten Sie beim Einlegen vorsichtig das eingekerbte Ende des Bootmediums fest und ziehen Sie die Schraube mit dem Schraubendreher fest, um die Boot-Medien zu befestigen.

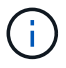

Ziehen Sie die Schraube so fest, dass sie die Bootsmedien sicher hält, aber nicht zu fest anziehen.

- 8. Schließen Sie die NSM-Modulabdeckung, und ziehen Sie dann die Flügelschraube fest.
- 9. Setzen Sie das NSM-Modul wieder in das Regal ein:
	- a. Vergewissern Sie sich, dass die Arms des Verriegelungsmechanismus vollständig ausgefahren sind.
	- b. Schieben Sie das NSM-Modul vorsichtig mit beiden Händen in das Regal, bis das Gewicht des NSM-Moduls vollständig vom Regal unterstützt wird.
	- c. Schieben Sie das NSM-Modul in das Regal, bis es anhält (etwa einen halben Zoll von der Rückseite des Regals).

Sie können Ihre Daumen auf die orangefarbenen Laschen an der Vorderseite jeder Fingerschleife (der Arms des Verriegelungsmechanismus) legen, um das NSM-Modul einzudrücken.

d. Führen Sie die Zeigefinger durch die Fingerlöcher der Verriegelungsmechanismen auf beiden Seiten des NSM-Moduls.

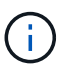

Wenn Sie das untere NSM-Modul einsetzen und die untere Schiene den Zugriff auf die Verriegelungen behindert, setzen Sie die Zeigefinger durch die Fingerlöcher von innen (durch Überqueren der Arme).

e. Drücken Sie bei den Daumen nach unten, und halten Sie die orangefarbenen Laschen über den Verriegelungsmechanismus.

- f. Drücken Sie vorsichtig nach vorne, um die Verriegelungen über den Anschlag zu bringen.
- g. Lösen Sie Ihre Daumen von den Spitzen der Verriegelungen, und drücken Sie dann weiter, bis die Verriegelungen einrasten.

Das NSM-Modul sollte vollständig in das Regal eingeführt und mit den Rändern des Regals bündig eingespült werden.

- 10. Schließen Sie die Verkabelung wieder an das NSM-Modul an:
	- a. Schließen Sie die Speicherkabel wieder an die beiden NSM-Modulports an.

Die Kabel werden mit der Zuglasche des Steckers nach oben eingesetzt. Wenn ein Kabel richtig eingesetzt wird, klickt es an seine Stelle.

b. Schließen Sie das Netzkabel wieder an das Netzteil an, und befestigen Sie das Netzkabel mit der Netzkabelhalterung, wenn es sich um ein Netzteil handelt, oder ziehen Sie die beiden Flügelschrauben fest, wenn es sich um ein Gleichstromnetzteil handelt.

Bei ordnungsgemäßer Funktion leuchtet die zweifarbige LED des Netzteils grün.

Außerdem leuchten die beiden NSM-Modulports LNK (grün) LEDs auf. Wenn eine LNK-LED nicht leuchtet, setzen Sie das Kabel wieder ein.

11. Stellen Sie sicher, dass die Warn-LEDs am NSM-Modul, die das ausgefallene Boot-Medium und die Anzeige des Shelf-Bedieners enthalten, nicht mehr leuchten.

Es kann zwischen 5 und 10 Minuten dauern, bis die Warn-LEDs ausgeschaltet werden. Dies ist die Zeit, die das NSM-Modul zum Neustart und die Kopie des Boot-Media-Images benötigt.

Wenn die Fehler-LEDs weiterhin leuchten, werden die Boot-Medien möglicherweise nicht richtig eingesetzt oder es kann ein weiteres Problem auftreten. Wenden Sie sich an den technischen Support, um Hilfe zu erhalten.

12. Überprüfen Sie, ob das NSM-Modul ordnungsgemäß verkabelt ist, indem Sie Active IQ Config Advisor ausführen.

Wenn Verkabelungsfehler auftreten, befolgen Sie die entsprechenden Korrekturmaßnahmen.

["NetApp Downloads: Config Advisor"](https://mysupport.netapp.com/site/tools/tool-eula/activeiq-configadvisor)

### <span id="page-5-0"></span>**Ersetzen Sie ein DIMM – NS224-Einschübe**

Sie können ein fehlerhaftes DIMM in einem NS224-Laufwerk-Shelf, das eingeschaltet ist, unterbrechungsfrei austauschen, während I/O-Vorgänge ausgeführt werden.

#### **Bevor Sie beginnen**

• Das Partner-NSM-Modul des Shelfs muss in Betrieb sein und ordnungsgemäß verkabelt werden, damit das Shelf beim Entfernen des NSM-Moduls mit der fehlerhaften FRU (Ziel-NSM-Modul) die Verbindung aufrecht erhält.

["NetApp Downloads: Config Advisor"](https://mysupport.netapp.com/site/tools/tool-eula/activeiq-configadvisor)

• Alle anderen Komponenten des Systems, einschließlich der anderen drei DIMMs, müssen ordnungsgemäß

funktionieren.

#### **Über diese Aufgabe**

• Mindestens 70 Sekunden zwischen dem aus- und Einbau des NVMe-Shelf-Moduls (NSM) zulassen.

So bleibt ONTAP genügend Zeit, um das NSM-Entfernungsereignis zu bearbeiten.

• **Best Practice:** die Best Practice besteht darin, aktuelle Versionen der NSM-Firmware (NVMe Shelf Module) und der Laufwerk-Firmware auf dem System zu haben, bevor FRU-Komponenten ersetzt werden.

["NetApp Downloads: Festplatten-Shelf Firmware"](https://mysupport.netapp.com/site/downloads/firmware/disk-shelf-firmware)

["NetApp Downloads: Festplatten-Firmware"](https://mysupport.netapp.com/site/downloads/firmware/disk-drive-firmware)

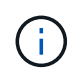

Stellen Sie die Firmware nicht auf eine Version zurück, die Ihr Shelf und seine Komponenten nicht unterstützt.

• Bei Bedarf können Sie die blauen LEDs am Shelf einschalten, um die physische Suche nach dem betroffenen Shelf zu erleichtern: storage shelf location-led modify -shelf-name *shelf\_name* -led-status on

Wenn Sie den nicht kennen *shelf name* Führen Sie den aus storage shelf show Befehl.

Ein Regal hat drei Positionen-LEDs: Eine auf dem Bedienfeld und eine auf jedem NSM-Modul. Die Standort-LEDs leuchten 30 Minuten lang. Sie können sie ausschalten, indem Sie den gleichen Befehl eingeben, jedoch mit dem off Option.

• Wenn Sie das ErsatzDIMM auspacken, speichern Sie alle Verpackungsmaterialien für die Verwendung, wenn Sie das fehlerhafte DIMM zurückgeben.

Wenn Sie die RMA-Nummer oder zusätzliche Hilfe beim Ersatzverfahren benötigen, wenden Sie sich an den technischen Support unter ["NetApp Support"](https://mysupport.netapp.com/site/global/dashboard), 888-463-8277 (Nordamerika), 00-800-44-638277 (Europa) oder +800-800-80-800 (Asien/Pazifik).

• Sie können die folgende Animation oder die geschriebenen Schritte verwenden, um ein DIMM zu ersetzen.

[Animation - Ersetzen Sie ein DIMM in einem NS224-Laufwerk-Shelf](https://netapp.hosted.panopto.com/Panopto/Pages/Embed.aspx?id=eef28b10-ed93-4aa7-bfce-aa86002f20a2)

#### **Schritte**

- 1. Richtig gemahlen.
- 2. Trennen Sie die Verkabelung vom NSM-Modul, das die FRU enthält, die Sie ersetzen:
	- a. Ziehen Sie das Netzkabel vom Netzteil ab, indem Sie den Netzkabelhalter öffnen, wenn es sich um ein Netzteil handelt, oder die beiden Flügelschrauben lösen, wenn es sich um ein Gleichstromnetzteil handelt, und ziehen Sie dann das Netzkabel vom Netzteil ab.

Die Netzteile haben keinen Netzschalter.

b. Trennen Sie die Speicherkabel von den NSM-Modulports.

Notieren Sie sich die NSM-Modulanschlüsse, an die jedes Kabel angeschlossen ist. Wenn Sie das NSM-Modul später wieder einsetzen, schließen Sie die Kabel wieder an die gleichen Anschlüsse an.

3. Entfernen Sie das NSM-Modul aus dem Shelf:

a. Führen Sie die Zeigefinger durch die Fingerlöcher der Verriegelungsmechanismen auf beiden Seiten des NSM-Moduls.

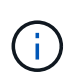

Wenn Sie das untere NSM-Modul entfernen und die untere Schiene den Zugriff auf die Verriegelungen behindert, setzen Sie Ihre Zeigefinger durch die Fingerlöcher von innen (durch Überqueren der Arme).

b. Drücken Sie bei den Daumen nach unten, und halten Sie die orangefarbenen Laschen über den Verriegelungsmechanismus.

Die Verriegelungsmechanismen heben sich an und löschen die Verriegelungsstifte am Regal.

c. Ziehen Sie vorsichtig, bis sich das NSM-Modul etwa ein Drittel des Ausschuppens aus dem Regal befindet. Fassen Sie die NSM-Modulseiten mit beiden Händen an, um das Gewicht zu stützen, und legen Sie es dann auf eine flache, stabile Oberfläche.

Wenn Sie mit dem Ziehen beginnen, ziehen sich die Arms des Verriegelungsmechanismus aus dem NSM-Modul und sichern sich in ihrer vollständig ausgestreckten Position.

4. Lösen Sie die Flügelschraube der NSM-Modulabdeckung, und öffnen Sie die Abdeckung.

Das FRU-Etikett auf der NSM-Modulabdeckung zeigt die Position der vier DIMMs, zwei auf beiden Seiten des Kühlkörpers, in der Mitte des NSM-Moduls.

5. Identifizieren Sie das fehlerhafte DIMM-Modul physisch.

Wenn ein DIMM fehlerhaft ist, meldet das System eine Warnmeldung an die Systemkonsole und gibt an, welches DIMM defekt ist.

- 6. Ersetzen Sie das fehlerhafte DIMM:
	- a. Beachten Sie die Ausrichtung des DIMM-Moduls in den Steckplatz, damit Sie das ErsatzDIMM mit derselben Ausrichtung einsetzen können.
	- b. Werfen Sie das DIMM aus dem Steckplatz, indem Sie die Auswerfer-Laschen an beiden Enden des DIMM-Steckplatzes langsam auseinander drücken und dann das DIMM aus dem Steckplatz heben.

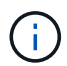

Halten Sie das DIMM vorsichtig an den Ecken oder Kanten, um Druck auf die Komponenten der DIMM-Platine zu vermeiden.

Die Auswerferlaschen bleiben in der geöffneten Position.

- c. Entfernen Sie das Ersatz-DIMM aus dem antistatischen Versandbeutel.
- d. Halten Sie das DIMM an den Ecken, und setzen Sie das DIMM-Modul anschließend in einen Steckplatz ein.

Die Kerbe an der Unterseite des DIMM, unter den Stiften, sollte sich mit der Lasche im Steckplatz.

Wenn das DIMM richtig eingesetzt wird, sollte es sich leicht einpassen, aber fest in den Steckplatz einsetzen. Falls nicht, setzen Sie das DIMM erneut ein.

- a. Drücken Sie vorsichtig nach unten, aber fest auf der Oberseite des DIMM, bis die Auswurfklammern über den Kerben an beiden Enden des DIMM einrasten.
- 7. Schließen Sie die NSM-Modulabdeckung, und ziehen Sie dann die Flügelschraube fest.
- 8. Setzen Sie das NSM-Modul wieder in das Regal ein:
	- a. Vergewissern Sie sich, dass die Arms des Verriegelungsmechanismus vollständig ausgefahren sind.
	- b. Schieben Sie das NSM-Modul vorsichtig mit beiden Händen in das Regal, bis das Gewicht des NSM-Moduls vollständig vom Regal unterstützt wird.
	- c. Schieben Sie das NSM-Modul in das Regal, bis es anhält (etwa einen halben Zoll von der Rückseite des Regals).

Sie können Ihre Daumen auf die orangefarbenen Laschen an der Vorderseite jeder Fingerschleife (der Arms des Verriegelungsmechanismus) legen, um das NSM-Modul einzudrücken.

d. Führen Sie die Zeigefinger durch die Fingerlöcher der Verriegelungsmechanismen auf beiden Seiten des NSM-Moduls.

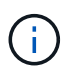

Wenn Sie das untere NSM-Modul einsetzen und die untere Schiene den Zugriff auf die Verriegelungen behindert, setzen Sie die Zeigefinger durch die Fingerlöcher von innen (durch Überqueren der Arme).

- e. Drücken Sie bei den Daumen nach unten, und halten Sie die orangefarbenen Laschen über den Verriegelungsmechanismus.
- f. Drücken Sie vorsichtig nach vorne, um die Verriegelungen über den Anschlag zu bringen.
- g. Lösen Sie Ihre Daumen von den Spitzen der Verriegelungen, und drücken Sie dann weiter, bis die Verriegelungen einrasten.

Das NSM-Modul sollte vollständig in das Regal eingeführt und mit den Rändern des Regals bündig eingespült werden.

- 9. Schließen Sie die Verkabelung wieder an das NSM-Modul an:
	- a. Schließen Sie die Speicherkabel wieder an die beiden NSM-Modulports an.

Die Kabel werden mit der Zuglasche des Steckers nach oben eingesetzt. Wenn ein Kabel richtig eingesetzt wird, klickt es an seine Stelle.

b. Schließen Sie das Netzkabel wieder an das Netzteil an, und befestigen Sie das Netzkabel mit der Netzkabelhalterung, wenn es sich um ein Netzteil handelt, oder ziehen Sie die beiden Flügelschrauben fest, wenn es sich um ein Gleichstromnetzteil handelt.

Bei ordnungsgemäßer Funktion leuchtet die zweifarbige LED des Netzteils grün.

Außerdem leuchten die beiden NSM-Modulports LNK (grün) LEDs auf. Wenn eine LNK-LED nicht leuchtet, setzen Sie das Kabel wieder ein.

10. Stellen Sie sicher, dass die Warn-LEDs am NSM-Modul, das das ausgefallene DIMM enthält, und die Anzeige des Shelf-Bedieners nicht mehr leuchten.

Die Warnungs-LEDs des NSM-Moduls werden nach einem Neustart des NSM-Moduls ausgeschaltet und ein DIMM-Problem wird nicht mehr erkannt. Dies kann drei bis fünf Minuten dauern.

11. Überprüfen Sie, ob das NSM-Modul ordnungsgemäß verkabelt ist, indem Sie Active IQ Config Advisor ausführen.

Wenn Verkabelungsfehler auftreten, befolgen Sie die entsprechenden Korrekturmaßnahmen.

### <span id="page-9-0"></span>**Hot-Swap-fähige Laufwerke – NS224-Einschübe**

Ausgefallene Laufwerke können unterbrechungsfrei in einem NS224-Laufwerk-Shelf ausgetauscht werden, das eingeschaltet ist, und während I/O-Vorgänge ausgeführt werden.

#### **Bevor Sie beginnen**

• Das Laufwerk, das Sie installieren, muss vom NS224-Shelf unterstützt werden.

#### ["NetApp Hardware Universe"](https://hwu.netapp.com)

• Wenn die SED-Authentifizierung aktiviert ist, müssen Sie die SED-Ersatzanweisungen in der ONTAP-Dokumentation verwenden.

Anweisungen in der ONTAP-Dokumentation beschreiben zusätzliche Schritte, die vor und nach dem Austausch einer SED ausgeführt werden müssen.

#### ["Übersicht über die NetApp Verschlüsselung mit CLI"](https://docs.netapp.com/us-en/ontap/encryption-at-rest/index.html)

- Alle anderen Komponenten im System müssen ordnungsgemäß funktionieren. Wenden Sie sich andernfalls an den technischen Support.
- Vergewissern Sie sich, dass das Laufwerk, das Sie entfernen, fehlgeschlagen ist.

Sie können überprüfen, ob das Laufwerk ausgefallen ist, indem Sie das ausführen storage disk show -broken Befehl. Das ausgefallene Laufwerk wird in der Liste der ausgefallenen Laufwerke angezeigt. Falls nicht, sollten Sie warten und dann den Befehl erneut ausführen.

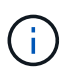

Abhängig vom Laufwerkstyp und der Kapazität kann es bis zu mehrere Stunden dauern, bis das Laufwerk in der Liste der ausgefallenen Laufwerke angezeigt wird.

#### **Über diese Aufgabe**

• **Best Practice:** die beste Vorgehensweise ist, die aktuelle Version des Disk Qualification Package (DQP) vor dem Hot-Swap eines Laufwerks installiert zu haben.

Wenn die aktuelle Version des DQP installiert ist, kann Ihr System neu qualifizierte Laufwerke erkennen und verwenden. Dies verhindert, dass Systemereignimeldungen über nicht aktuelle Laufwerksinformationen verfügen und Laufwerkspartitionierung verhindern, da Laufwerke nicht erkannt werden. Das DQP benachrichtigt Sie auch über nicht aktuelle Laufwerk-Firmware.

["NetApp Downloads: Disk Qualification Package"](https://mysupport.netapp.com/site/downloads/firmware/disk-drive-firmware/download/DISKQUAL/ALL/qual_devices.zip)

• **Best Practice:** die Best Practice besteht darin, aktuelle Versionen der NSM-Firmware (NVMe Shelf Module) und der Laufwerk-Firmware auf dem System zu haben, bevor FRU-Komponenten ersetzt werden.

["NetApp Downloads: Festplatten-Shelf Firmware"](https://mysupport.netapp.com/site/downloads/firmware/disk-shelf-firmware)

["NetApp Downloads: Festplatten-Firmware"](https://mysupport.netapp.com/site/downloads/firmware/disk-drive-firmware)

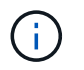

Stellen Sie die Firmware nicht auf eine Version zurück, die Ihr Shelf und seine Komponenten nicht unterstützt.

• Die Festplatten-Firmware wird für neue Laufwerke, die nicht über aktuelle Firmware-Versionen verfügen, automatisch (unterbrechungsfrei) aktualisiert.

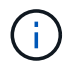

Die Laufwerk-Firmware wird alle zwei Minuten überprüft.

• Bei Bedarf können Sie die blauen LEDs am Shelf einschalten, um die physische Suche nach dem betroffenen Shelf zu erleichtern: storage shelf location-led modify -shelf-name *shelf\_name* -led-status on

Wenn Sie den nicht kennen *shelf name* Führen Sie den aus storage shelf show Befehl.

Ein Regal hat drei Positionen-LEDs: Eine auf dem Bedienfeld und eine auf jedem NSM-Modul. Die Standort-LEDs leuchten 30 Minuten lang. Sie können sie ausschalten, indem Sie den gleichen Befehl eingeben, jedoch mit dem off Option.

• Wenn Sie das Ersatzlaufwerk auspacken, speichern Sie alle Verpackungsmaterialien für die Verwendung, wenn Sie das ausgefallene Laufwerk zurücksenden.

Wenn Sie die RMA-Nummer oder zusätzliche Hilfe beim Ersatzverfahren benötigen, wenden Sie sich an den technischen Support unter ["NetApp Support"](https://mysupport.netapp.com/site/global/dashboard), 888-463-8277 (Nordamerika), 00-800-44-638277 (Europa) oder +800-800-80-800 (Asien/Pazifik).

• Die folgende Animation bietet einen Überblick über die physischen Teile zum Entfernen und Einsetzen des Hot-Swap-Verfahrens für das Laufwerk.

#### [Animation - Hot-Swap eines Laufwerks in einem NS224-Laufwerk-Shelf](https://netapp.hosted.panopto.com/Panopto/Pages/Embed.aspx?id=733011a7-e03a-41b0-8723-aa840133bf25)

#### **Schritte**

a. Wenn Sie dem Ersatzlaufwerk den Besitz eines Laufwerks manuell zuweisen möchten, müssen Sie die automatische Laufwerkszuweisung deaktivieren, wenn diese aktiviert ist.

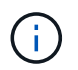

Sie müssen die Laufwerkseigentümer manuell zuweisen, wenn Laufwerke im Shelf Eigentum beider Controller-Module des HA-Paars sind.

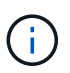

Sie weisen den Antriebseigentum manuell zu und aktivieren dann die automatische Laufwerkszuweisung später in diesem Verfahren.

i. Überprüfen Sie, ob die automatische Laufwerkszuweisung aktiviert ist: storage disk option show

Sie können den Befehl an einem der Controller-Module eingeben.

Wenn die automatische Laufwerkszuweisung aktiviert ist, wird die Ausgabe angezeigt on Im Auto Assign Spalte (für jedes Controller-Modul).

i. Wenn die automatische Laufwerkszuweisung aktiviert ist, deaktivieren Sie sie: storage disk option modify -node node name -autoassign off

Sie müssen die automatische Laufwerkszuweisung auf beiden Controller-Modulen deaktivieren.

- b. Richtig gemahlen.
- c. Identifizieren Sie das ausgefallene Laufwerk physisch.

Wenn ein Laufwerk ausfällt, protokolliert das System eine Warnmeldung an die Systemkonsole und gibt an, welches Laufwerk ausgefallen ist. Darüber hinaus leuchten die Warnungs-LED (gelb) auf der Anzeige des Festplatten-Shelf-Bedieners und des ausgefallenen Laufwerks.

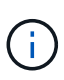

Die Aktivitäts-LED (grün) auf einem ausgefallenen Laufwerk kann leuchten (leuchtet dauerhaft), was darauf hinweist, dass das Laufwerk zwar mit Strom versorgt wird, aber nicht blinken sollte, was auf I/O-Aktivität hinweist. Ein ausgefallenes Laufwerk hat keine I/O-Aktivität.

- d. Entfernen Sie das ausgefallene Laufwerk:
	- i. Drücken Sie die Entriegelungstaste an der Antriebsfläche, um den Nockengriff zu öffnen.
	- ii. Schieben Sie den Antrieb mithilfe des Nockengriffs aus dem Regal und halten Sie den Antrieb mit der anderen Hand.
- e. Warten Sie mindestens 70 Sekunden, bevor Sie das Ersatzlaufwerk einsetzen.

Dadurch erkennt das System, dass ein Laufwerk entfernt wurde.

- f. Setzen Sie das Ersatzlaufwerk ein:
	- i. Wenn sich der Nockengriff in der geöffneten Position befindet, setzen Sie den Ersatzantrieb mit beiden Händen ein.
	- ii. Drücken Sie, bis das Laufwerk stoppt.
	- iii. Schließen Sie den Nockengriff, so dass der Antrieb fest in der Mittelebene sitzt und der Griff einrastet.

Schließen Sie den Nockengriff langsam, damit er korrekt an der Antriebsfläche ausgerichtet ist.

g. Vergewissern Sie sich, dass die Aktivitäts-LED (grün) des Laufwerks leuchtet.

Wenn die Aktivitäts-LED des Laufwerks leuchtet, bedeutet dies, dass das Laufwerk mit Strom versorgt wird. Wenn die Aktivitäts-LED des Laufwerks blinkt, bedeutet dies, dass das Laufwerk gerade mit Strom versorgt wird und der I/O-Vorgang ausgeführt wird. Wenn die Laufwerk-Firmware automatisch aktualisiert wird, blinkt die LED.

- h. Wenn Sie ein anderes Laufwerk ersetzen, wiederholen Sie die Schritte 3 bis Schritt 7.
- i. Wenn Sie die automatische Laufwerkszuweisung in Schritt 1 deaktiviert haben, weisen Sie die Laufwerkseigentümer manuell zu und aktivieren Sie bei Bedarf die automatische Laufwerkszuweisung neu:
	- i. Alle Laufwerke ohne Besitzer anzeigen: storage disk show -container-type unassigned

Sie können den Befehl an einem der Controller-Module eingeben.

ii. Weisen Sie jedes Laufwerk zu: storage disk assign -disk disk\_name -owner owner\_name

Sie können den Befehl an einem der Controller-Module eingeben.

Mit dem Platzhalterzeichen können Sie mehr als ein Laufwerk gleichzeitig zuweisen.

i. Bei Bedarf die automatische Laufwerkszuweisung erneut aktivieren: storage disk option modify -node node\_name -autoassign on

Sie müssen die automatische Laufwerkszuweisung auf beiden Controller-Modulen erneut aktivieren.

# <span id="page-12-0"></span>**Festplatten-Shelf**

### **Übersicht - NS224-Einschübe**

Das NetApp NS224 Laufwerk-Shelf ist eine 2-HE-Höheneinheit mit Platz für bis zu 24 Laufwerke. Das Laufwerk-Shelf NS224 ist mit 2.5-Zoll-Small Form Factor Laufwerken kompatibel und unterstützt sowohl SAS- als auch SATA-Schnittstellen.

Führen Sie folgende Maßnahmen durch, um Ihr NS224-Laufwerk-Shelf zu warten.

- ["Ersetzen Sie ein Regal kalt"](#page-12-1)
- ["Entfernen Sie ein Shelf im laufenden Betrieb"](#page-12-2)
- ["Überwachung der Shelf-LEDs"](#page-17-0)

### <span id="page-12-1"></span>**Ersetzen Sie ein Regal kalt – NS224-Einschübe**

Wenn Sie ein Festplatten-Shelf in einem Produktionssystem austauschen, das über Festplatten verfügt, müssen Sie ein Cold-Shelf austauschen. Dies ist ein störendes Verfahren. Sie müssen die Controller Ihres HA-Paars anhalten.

Verwenden Sie den KB-Artikel ["So ersetzen Sie ein Shelf-Chassis durch ein Cold Shelf-Verfahren zum](https://kb.netapp.com/onprem/ontap/hardware/How_to_replace_a_shelf_chassis_using_a_cold_shelf_removal_procedure) [Entfernen"](https://kb.netapp.com/onprem/ontap/hardware/How_to_replace_a_shelf_chassis_using_a_cold_shelf_removal_procedure).

### <span id="page-12-2"></span>**Regal für die Warmentferne - NS224-Regale**

Sie können ein NS224-Festplatten-Shelf im Betrieb entfernen, bei dem die Aggregate von den Laufwerken entfernt wurden, in einem HA-Paar, das noch Daten bereitstellt (I/O wird gerade ausgeführt).

#### **Bevor Sie beginnen**

- Ihr HA-Paar kann sich nicht in einem Übernahmemodus befinden.
- Sie müssen alle Aggregate aus den Laufwerken entfernt haben (die Laufwerke müssen Ersatzteile sein) im Regal, das Sie entfernen.

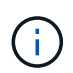

Wenn Sie dieses Verfahren mit Aggregaten auf dem Shelf versuchen, entfernen Sie, könnten Sie das System mit mehreren fehlerhaften Festplatten fehlschlagen.

Sie können das verwenden storage aggregate offline -aggregate *aggregate\_name* Befehl und dann der storage aggregate delete -aggregate *aggregate\_name* Befehl.

• Wenn Ihr System in einem Systemschrank ausgeliefert wird, benötigen Sie einen

Kreuzschlitzschraubendreher, um die Schrauben zu entfernen, mit denen das Shelf an den hinteren Aufrechten des Gehäuses befestigt ist.

#### **Über diese Aufgabe**

- Wenn Sie im laufenden Betrieb mehr als ein Shelf entfernen, entfernen Sie jeweils ein Shelf.
- **Best Practice:** die beste Praxis ist, den Laufwerkeigentum zu entfernen, nachdem Sie die Aggregate aus den Laufwerken im Regal entfernt haben, die Sie entfernen.

Durch das Entfernen von Besitzinformationen von einem Ersatzlaufwerk kann das Laufwerk (je nach Bedarf) ordnungsgemäß in einen anderen Knoten integriert werden.

Das Verfahren zum Entfernen des Eigentumsrechte von Laufwerken finden Sie in den Festplatten und Aggregaten Inhalt:

["Überblick über Festplatten und Aggregate"](https://docs.netapp.com/us-en/ontap/disks-aggregates/index.html)

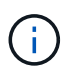

Für das Verfahren müssen Sie die automatische Laufwerkszuweisung deaktivieren. Sie aktivieren die automatische Laufwerkszuweisung am Ende dieses Vorgangs (nachdem Sie das Shelf im laufenden Betrieb entfernt haben) erneut.

• Bei Bedarf können Sie die blauen LEDs am Shelf einschalten, um die physische Suche nach dem betroffenen Shelf zu erleichtern: storage shelf location-led modify -shelf-name *shelf\_name* -led-status on

Wenn Sie den nicht kennen *shelf name* Führen Sie den aus storage shelf show Befehl.

Ein Regal hat drei Positionen-LEDs: Eine auf dem Bedienfeld und eine auf jedem NSM-Modul. Die Standort-LEDs leuchten 30 Minuten lang. Sie können sie ausschalten, indem Sie denselben Befehl eingeben, jedoch die Option "aus" verwenden.

• Nach dem Trennen eines Shelfs von nicht-dedizierten RoCE-fähigen Ports (an den Controllern, auf RoCEfähigen PCIe-Karten oder einer Kombination aus beiden oder an I/O-Modulen) haben Sie die Möglichkeit, diese Ports für die Netzwerknutzung neu zu konfigurieren.

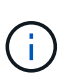

Wenn auf dem HA-Paar eine Version von ONTAP 9.6 ausgeführt wird, müssen Sie die Controller nacheinander neu booten. Wenn auf dem HA-Paar ONTAP 9.7 oder höher ausgeführt wird, müssen Sie die Controller nicht neu booten, es sei denn, ein oder beide Controller befinden sich im Wartungsmodus. Für diese Vorgehensweise wird vorausgesetzt, dass sich keiner der Controller im Wartungsmodus befindet.

#### **Schritte**

- 1. Richtig gemahlen.
- 2. Überprüfen Sie, ob die Laufwerke im Regal, das Sie entfernen, keine Aggregate haben (sind Ersatzteile) und das Eigentum entfernt ist:
	- a. Geben Sie den folgenden Befehl ein, um alle Laufwerke im Shelf aufzulisten, die Sie entfernen: storage disk show -shelf *shelf\_number*

Sie können den Befehl an einem der Controller-Module eingeben.

b. Überprüfen Sie die Ausgabe, um zu überprüfen, ob die Laufwerke keine Aggregate haben.

Laufwerke ohne Aggregate haben einen Bindestrich in Container Name Spalte.

c. Überprüfen Sie die Ausgabe, um zu überprüfen, ob das Eigentum von den Laufwerken entfernt wurde.

Laufwerke ohne Eigentumsrechte haben einen Strich in der Owner Spalte.

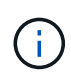

Wenn Laufwerke ausgefallen sind, werden sie im beschädigt angezeigt Container Type Spalte. (Ausgefallene Laufwerke sind nicht Eigentum.)

Mit der folgenden Ausgabe werden Laufwerke auf dem Shelf, das entfernt werden soll (Shelf 2), angezeigt, die sich zum Entfernen des Shelf in einem korrekten Status befinden. Die Aggregate werden auf allen Laufwerken entfernt. Daher wird im ein Strich angezeigt Container Name Spalte für jedes Laufwerk. Eigentum wird auch auf allen Laufwerken entfernt; daher wird im ein Bindestrich angezeigt Owner Spalte für jedes Laufwerk.

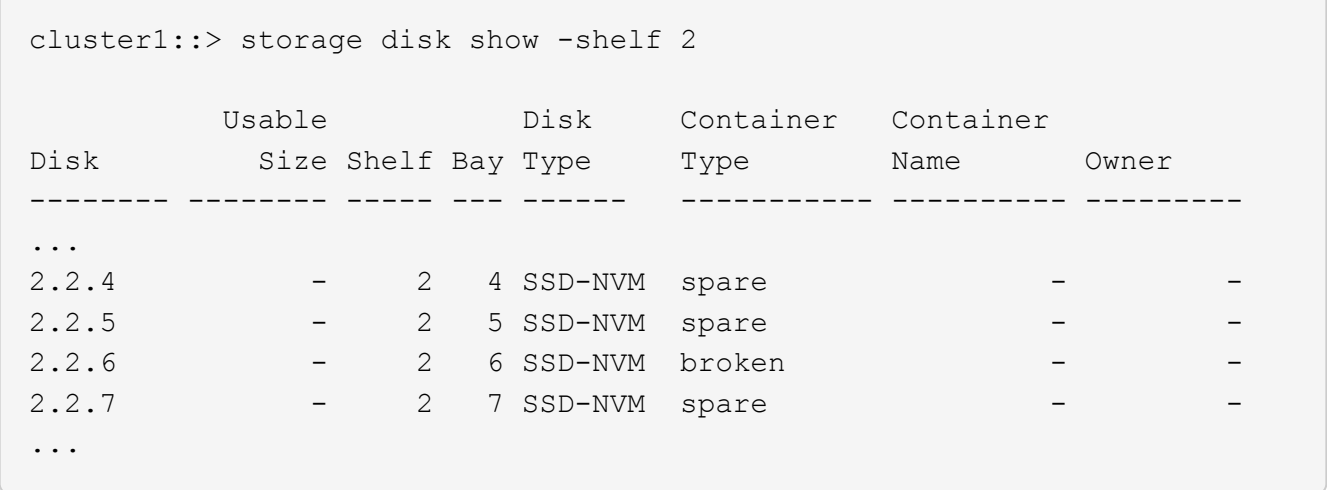

- 3. Suchen Sie das zu entfernenden Regal physisch.
- 4. Trennen Sie die Verkabelung vom Shelf, das Sie entfernen:
	- a. Trennen Sie die Netzkabel von den Netzteilen, indem Sie die Netzkabelhalterung öffnen, wenn es sich um Netzgeräte handelt, oder lösen Sie die beiden Flügelschrauben, wenn es sich um Gleichstromnetzteile handelt, und ziehen Sie dann die Netzkabel aus den Netzteilen.

Die Netzteile haben keinen Netzschalter.

- b. Trennen Sie die Storage-Verkabelung (vom Shelf zu den Controllern).
- 5. Entfernen Sie das Shelf physisch aus dem Rack oder Schrank.

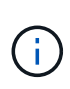

Ein voll beladenes NS224-Regal kann bis zu 66.78 kg (30.29 kg) wiegen und erfordert zwei Personen, um einen hydraulischen Aufzug zu heben oder zu verwenden. Entfernen Sie keine Regalkomponenten (von der Vorder- oder Rückseite des Regals), um das Gewicht des Regals zu verringern, da das Regalgewicht unausgeglichen wird.

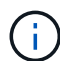

Wenn Ihr System in einem Schrank ausgeliefert wurde, müssen Sie zuerst die beiden Kreuzschlitzschrauben herausschrauben, mit denen das Regal an den hinteren Aufrechten befestigt ist. Die Schrauben befinden sich an den inneren Regalwänden des unteren NSM-Moduls. Sie sollten beide NSM-Module entfernen, um auf die Schrauben zuzugreifen.

6. Wenn Sie mehr als ein Shelf entfernen, wiederholen Sie die Schritte 2 bis 5.

Andernfalls fahren Sie mit dem nächsten Schritt fort.

7. Wenn Sie die automatische Laufwerkszuweisung deaktiviert haben, wenn Sie die Eigentümerschaft von den Laufwerken entfernt haben, aktivieren Sie sie erneut: storage disk option modify -autoassign on

Sie führen den Befehl an beiden Controller-Modulen aus.

8. Sie haben die Möglichkeit, die nicht dedizierten RoCE-fähigen Ports für die Netzwerknutzung neu zu konfigurieren, indem Sie die folgenden Teilschritte ausführen.

Andernfalls werden Sie mit diesem Verfahren durchgeführt.

a. Überprüfen Sie die Namen der derzeit für die Speichernutzung konfigurierten nicht-dedizierten Ports: storage port show

Sie können den Befehl an einem der Controller-Module eingeben.

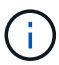

Die nicht dedizierten Ports, die für die Storage-Verwendung konfiguriert sind, werden in der Ausgabe wie folgt angezeigt: Wenn Ihr HA-Paar ONTAP 9.8 oder höher ausführt, werden die nicht dedizierten Ports angezeigt storage Im Mode Spalte. Wenn auf dem HA-Paar ONTAP 9.7 oder 9.6 ausgeführt wird, werden die nicht-dedizierten Ports, die angezeigt werden false Im Is Dedicated? Spalte, auch anzeigen enabled Im State Spalte.

b. Führen Sie die Schritte auf die Version von ONTAP aus, auf die Ihr HA-Paar ausgeführt wird:

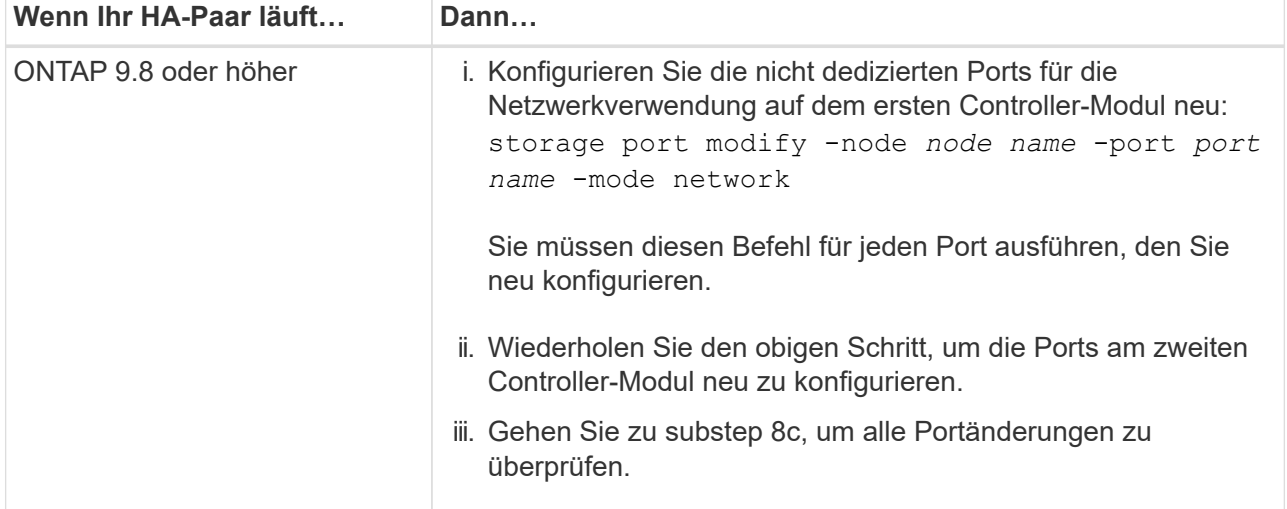

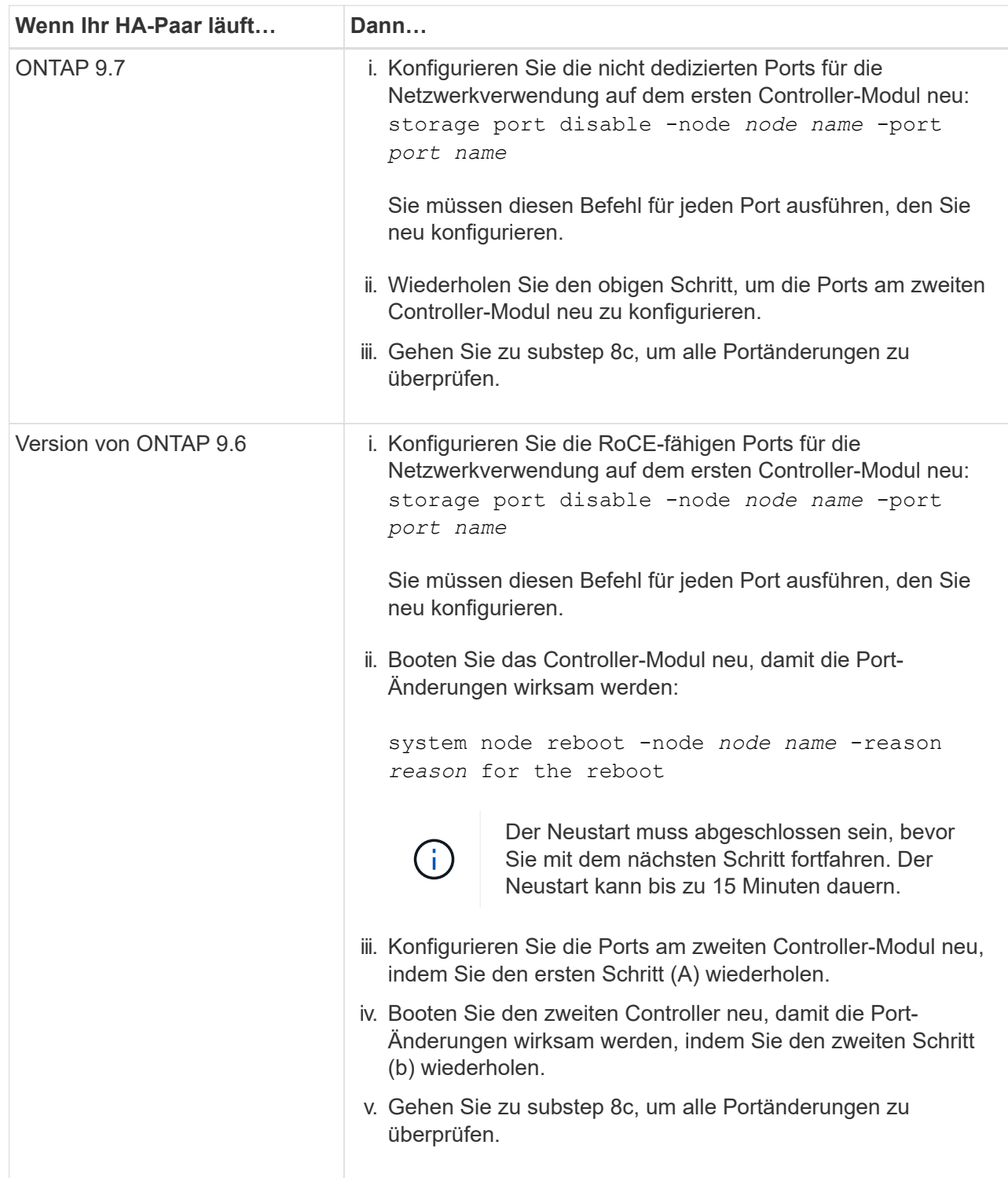

c. Überprüfen Sie, ob die nicht dedizierten Ports beider Controller-Module neu konfiguriert werden, um Netzwerke zu verwenden: storage port show

Sie können den Befehl an einem der Controller-Module eingeben.

Wenn auf Ihrem HA-Paar ONTAP 9.8 oder höher ausgeführt wird, werden die nicht dedizierten Ports angezeigt network Im Mode Spalte.

Wenn auf dem HA-Paar ONTAP 9.7 oder 9.6 ausgeführt wird, werden die nicht-dedizierten Ports, die angezeigt werden false Im Is Dedicated? Spalte, auch anzeigen disabled Im State Spalte.

### <span id="page-17-0"></span>**Überwachen Sie die Festplatten-Shelf-LEDs – NS224-Shelfs**

Sie können den Zustand Ihres Festplatten-Shelf überwachen, indem Sie Informationen über den Speicherort und die Statusbedingungen der LEDs an den Festplatten-Shelf-Komponenten erhalten.

• Die Standort-LEDs (blau) auf dem Bedienfeld des Shelfs (ODP) und beiden NSM-Modulen können aktiviert werden, um die physische Lokalisierung des zu wartende Shelf zu unterstützen: storage shelf location-led modify -shelf-name *shelf\_name* -led-status on

Wenn Sie den nicht kennen *shelf name* Führen Sie den aus storage shelf show Befehl.

Die Standort-LEDs leuchten 30 Minuten lang. Sie können sie ausschalten, indem Sie den gleichen Befehl eingeben, jedoch mit dem off Option.

- Ein LED-Status kann sein:
	- "Ein": Die LED-Beleuchtung ist konstant
	- "Aus": Die LED leuchtet nicht
	- "Blinken": Die LED schaltet sich je nach FRU-Status in unterschiedlichen Intervallen ein und aus
	- "Beliebiger Status": Die LED kann "ein", "aus" oder "Blinken" sein.

#### **LEDs auf der Bedieneranzeige**

Die LEDs am vorderen Bedienfeld des Festplatten-Shelfs (ODP) zeigen an, ob Ihr Festplatten-Shelf ordnungsgemäß funktioniert oder ob Hardware-Probleme auftreten.

In der folgenden Abbildung und Tabelle werden die drei LEDs am ODP beschrieben:

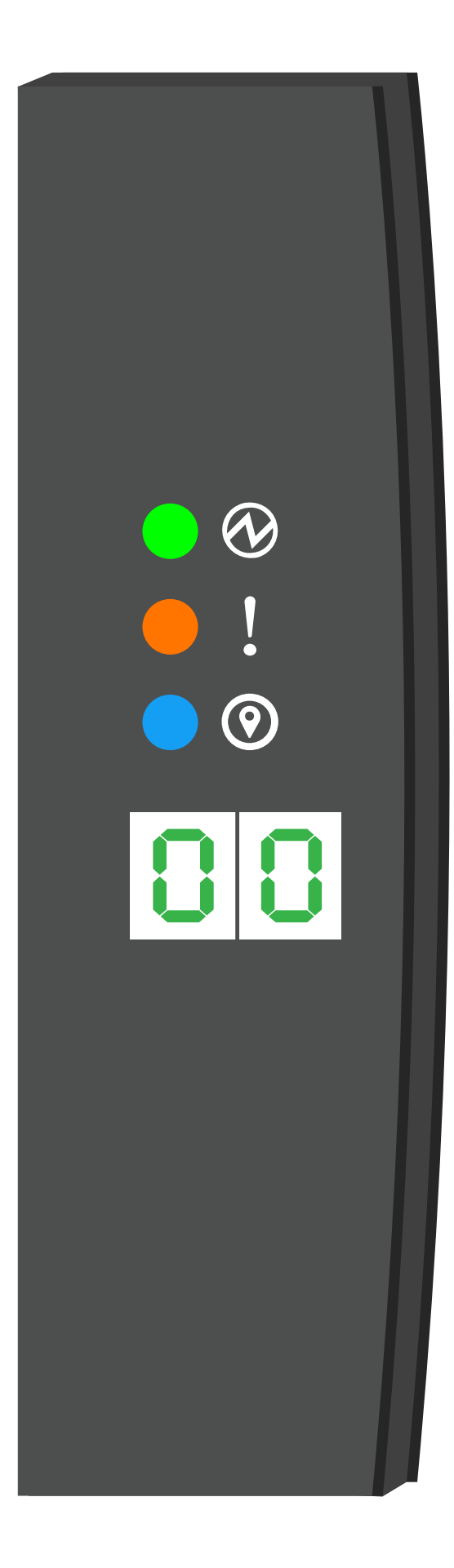

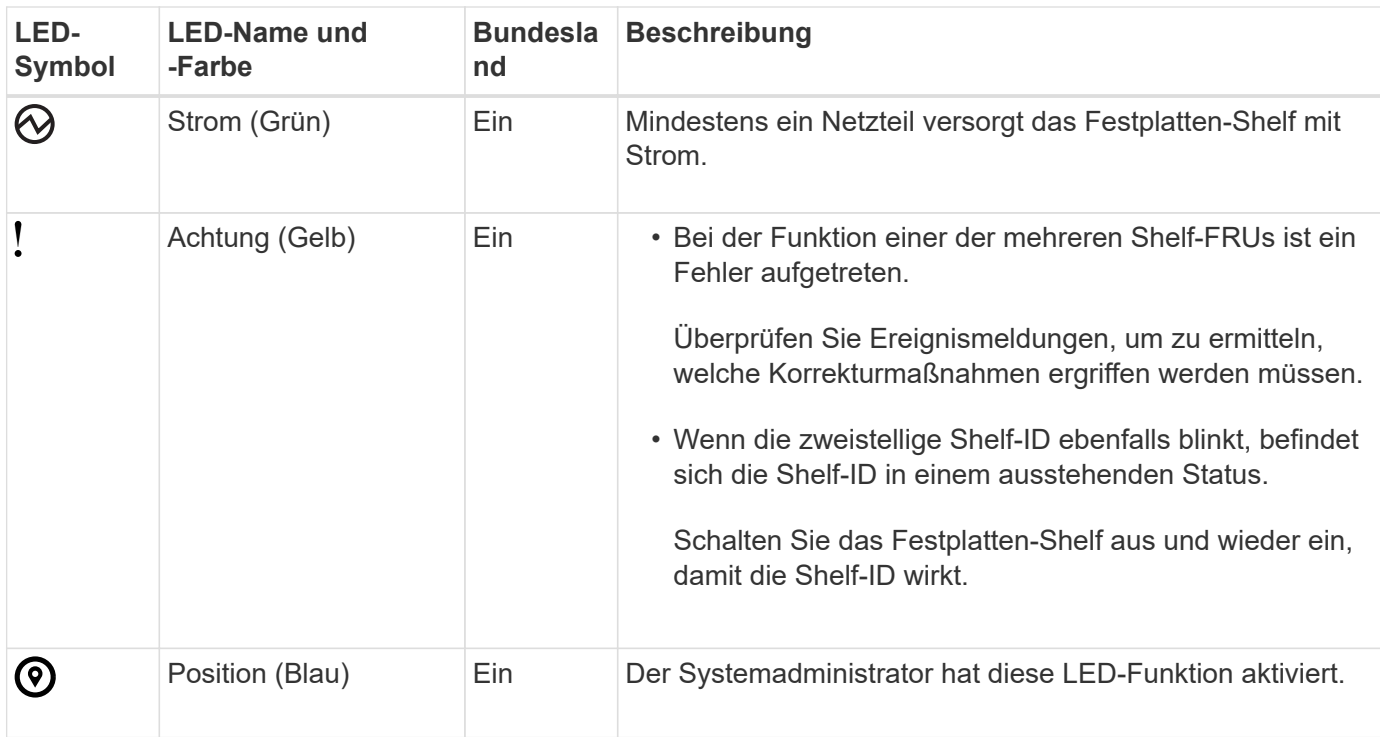

#### **NSM-Modul-LEDs**

Die LEDs an einem NSM-Modul zeigen an, ob das Modul normal funktioniert, ob es für I/O-Datenverkehr bereit ist und ob Probleme mit der Hardware auftreten.

In der folgenden Abbildung und den folgenden Tabellen werden NSM-Modul-LEDs beschrieben, die mit der Funktion eines Moduls und der Funktion der einzelnen NVMe-Ports auf einem Modul verbunden sind.

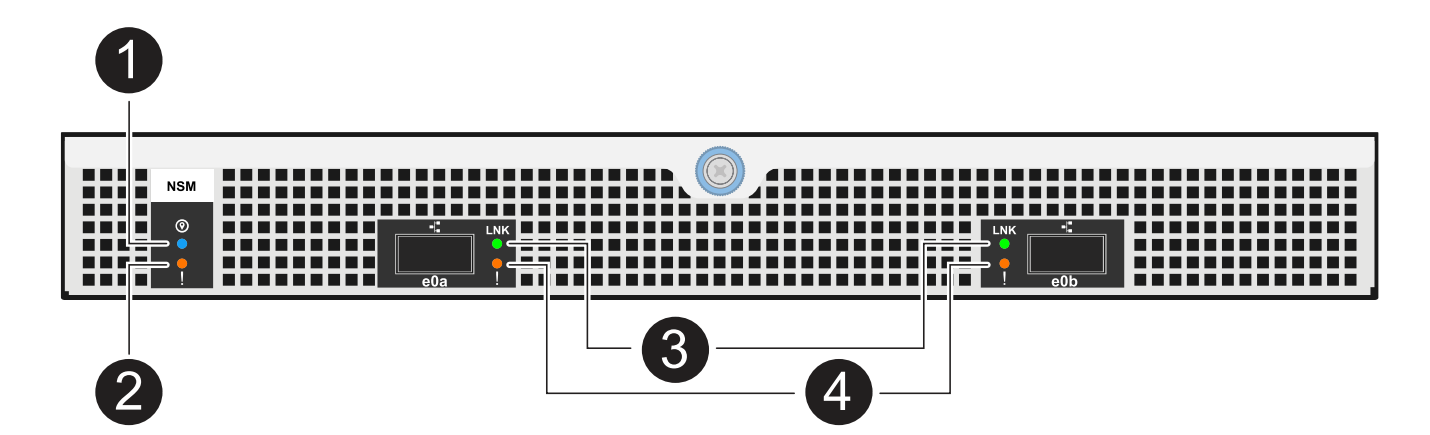

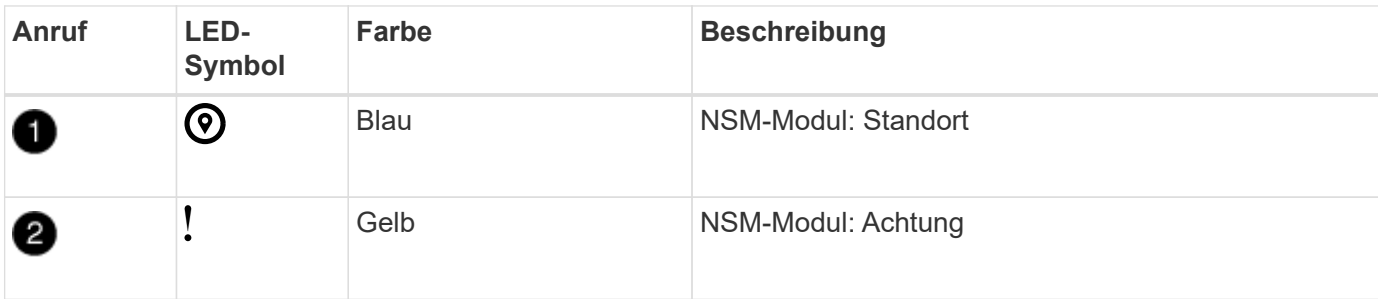

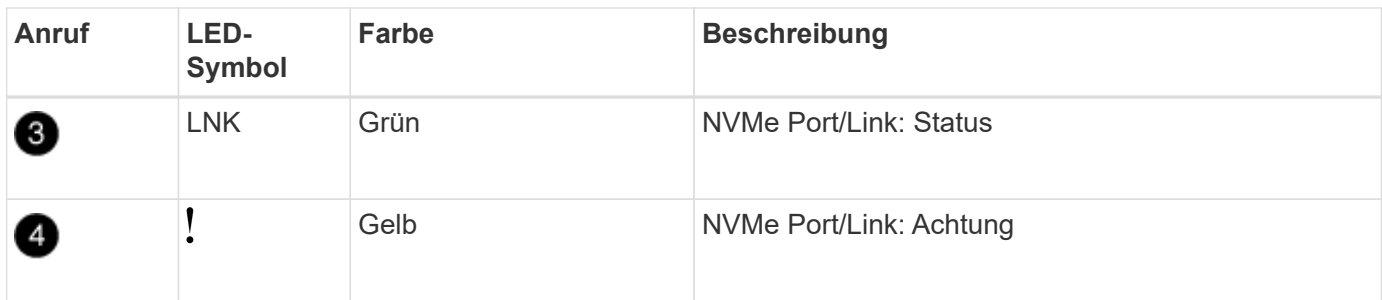

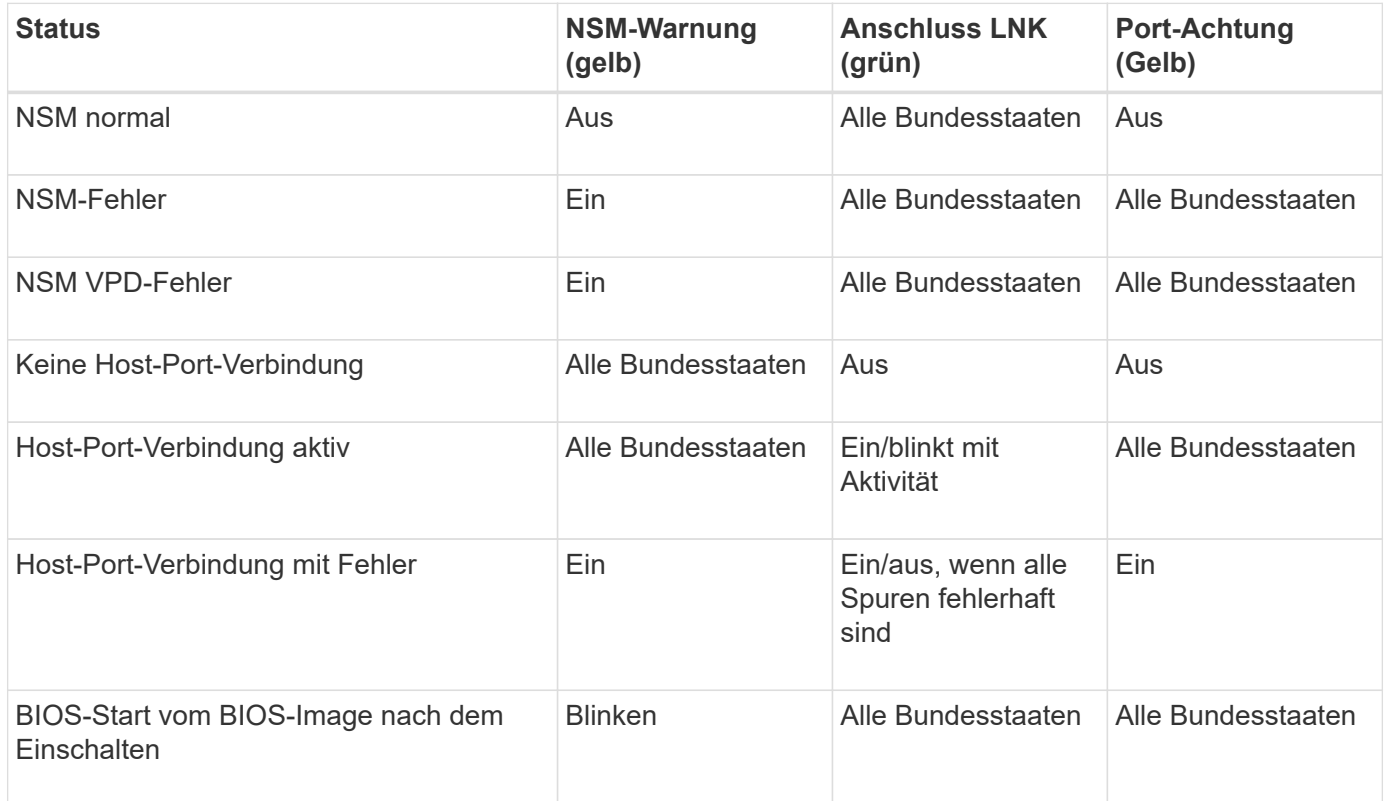

#### **Netzteil-LEDs**

Die LEDs an einem AC- oder DC-Netzteil (PSU) zeigen an, ob das Netzteil normal funktioniert oder ob Hardwareprobleme vorliegen.

Die folgende Abbildung und die folgenden Tabellen beschreiben die LED an einem Netzteil. (Die Abbildung zeigt ein Wechselstromnetzteil, die LED-Position ist jedoch dieselbe auf dem Gleichstromnetzteil):

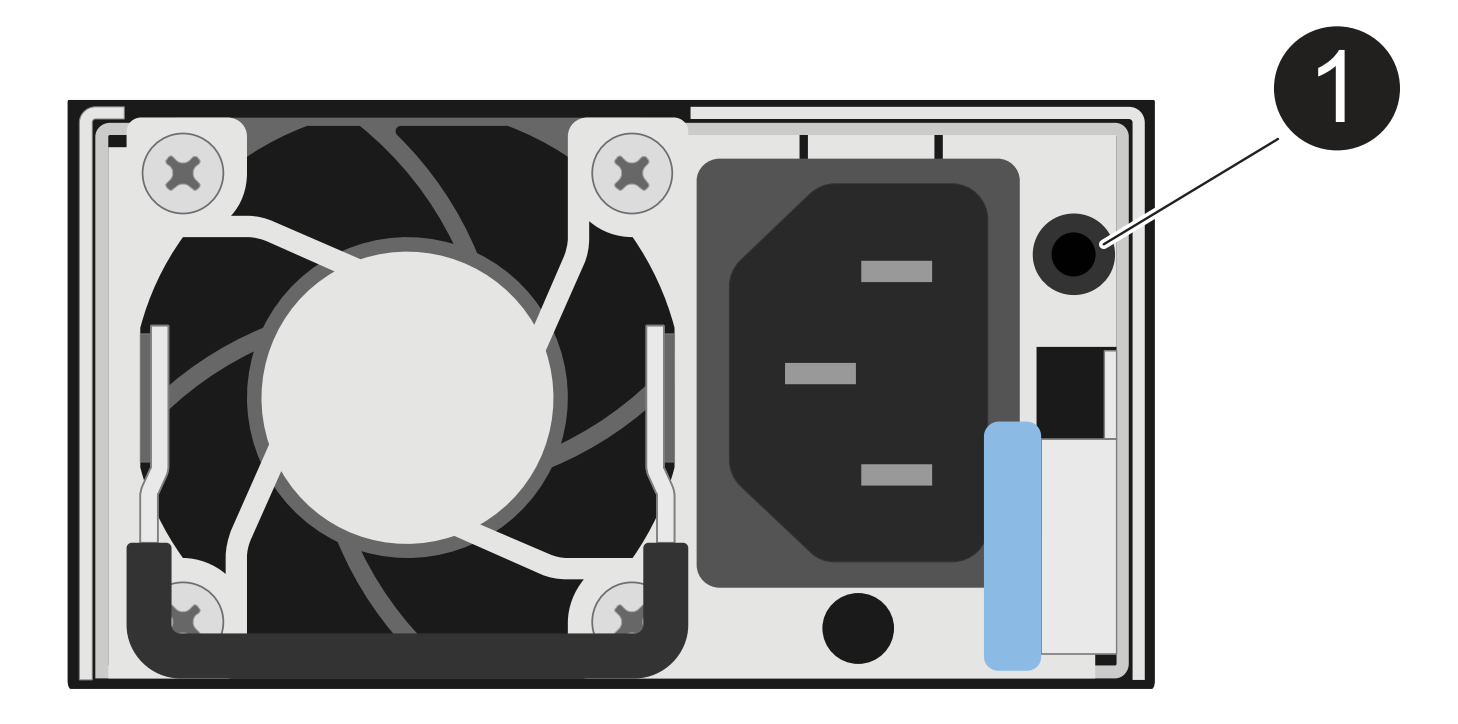

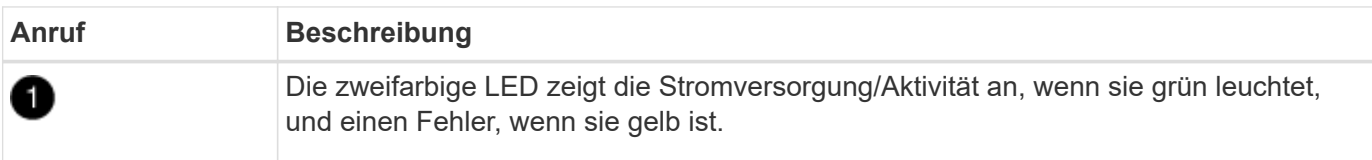

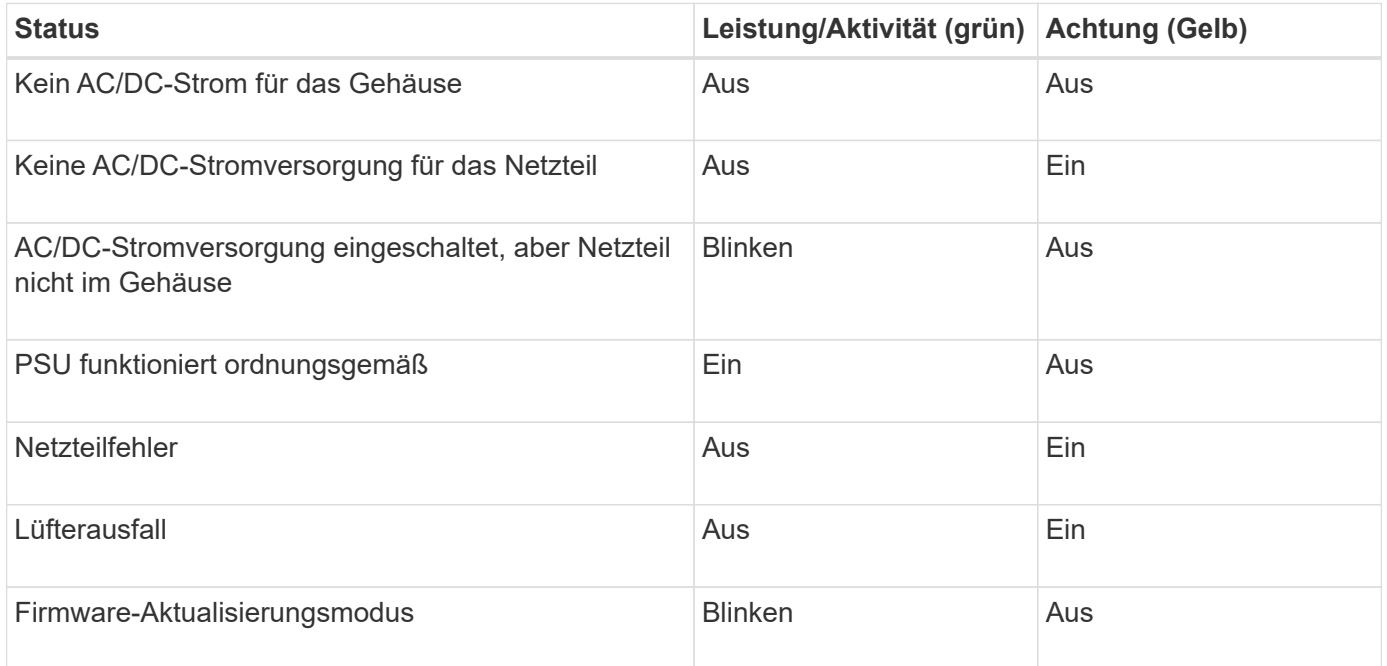

#### **Laufwerk-LEDs**

Die LEDs eines NVMe-Laufwerks zeigen an, ob es ordnungsgemäß funktioniert oder ob es Probleme mit der Hardware gibt.

In der folgenden Abbildung und den folgenden Tabellen werden die beiden LEDs eines NVMe-Laufwerks

beschrieben:

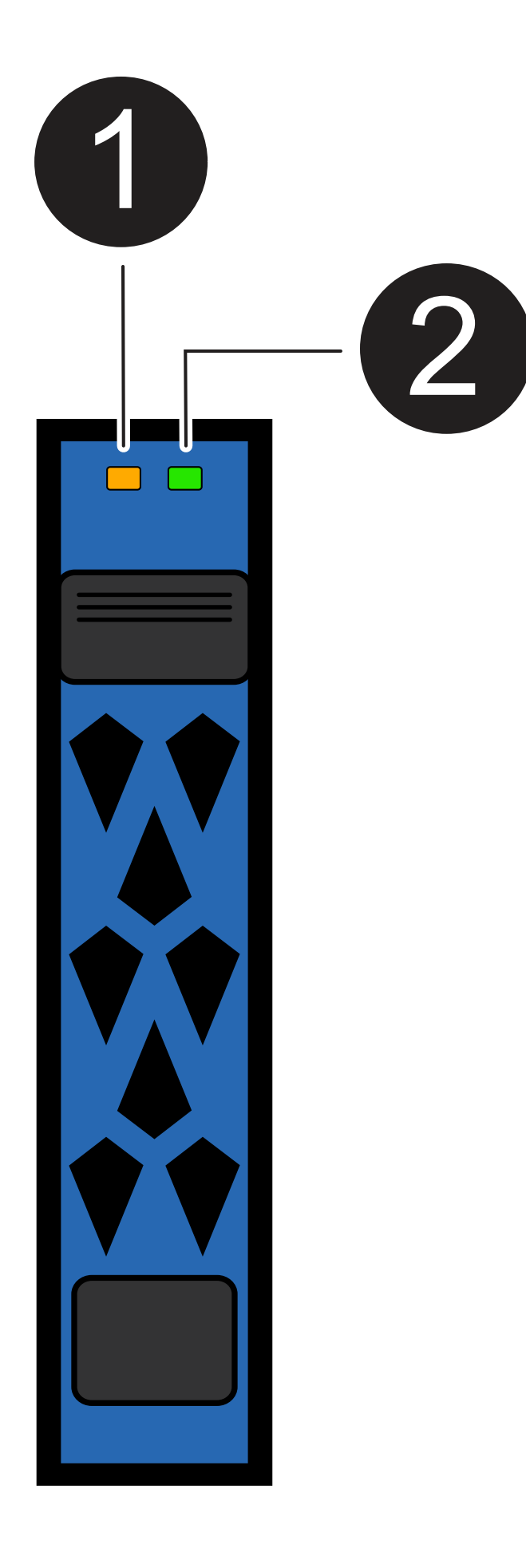

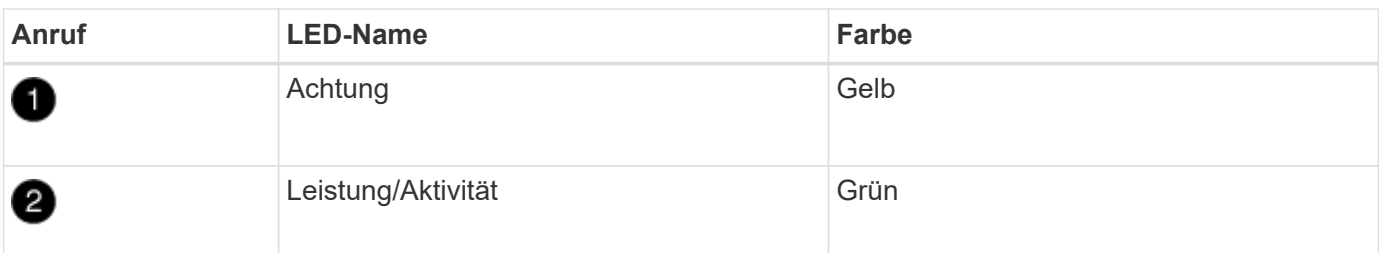

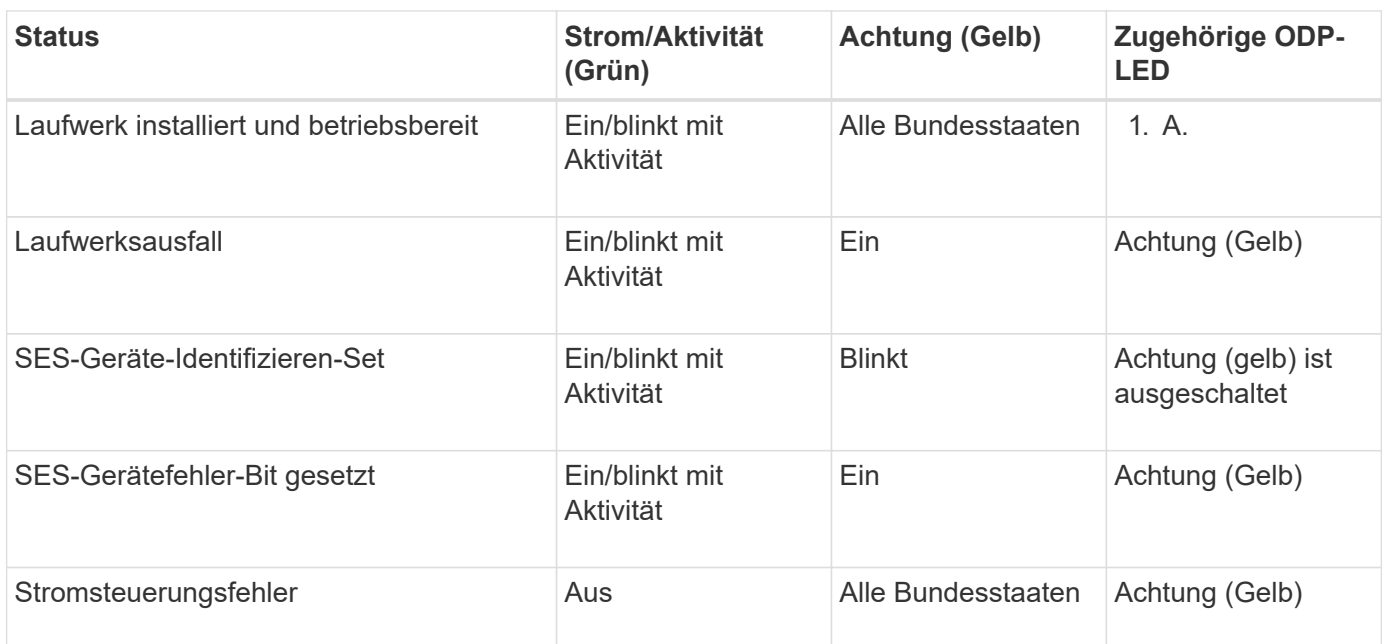

### <span id="page-24-0"></span>**Ersetzen Sie einen Lüfter – NS224-Einschübe**

Ein ausgefallener Lüfter kann unterbrechungsfrei in einem NS224-Laufwerk-Shelf ersetzt werden, das eingeschaltet ist und I/O-Vorgänge ausgeführt werden.

#### **Bevor Sie beginnen**

• Das Partner-NSM-Modul des Shelfs muss in Betrieb sein und ordnungsgemäß verkabelt werden, damit das Shelf beim Entfernen des NSM-Moduls mit der fehlerhaften FRU (Ziel-NSM-Modul) die Verbindung aufrecht erhält.

#### ["NetApp Downloads: Config Advisor"](https://mysupport.netapp.com/site/tools/tool-eula/activeiq-configadvisor)

• Alle anderen Komponenten des Systems, einschließlich der anderen vier Lüfter, müssen ordnungsgemäß funktionieren.

#### **Über diese Aufgabe**

• Mindestens 70 Sekunden zwischen dem aus- und Einbau des NVMe-Shelf-Moduls (NSM) zulassen.

So bleibt ONTAP genügend Zeit, um das NSM-Entfernungsereignis zu bearbeiten.

• **Best Practice:** die Best Practice besteht darin, aktuelle Versionen der NSM-Firmware (NVMe Shelf Module) und der Laufwerk-Firmware auf dem System zu haben, bevor FRU-Komponenten ersetzt werden.

["NetApp Downloads: Festplatten-Shelf Firmware"](https://mysupport.netapp.com/site/downloads/firmware/disk-shelf-firmware)

#### ["NetApp Downloads: Festplatten-Firmware"](https://mysupport.netapp.com/site/downloads/firmware/disk-drive-firmware)

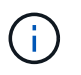

Stellen Sie die Firmware nicht auf eine Version zurück, die Ihr Shelf und seine Komponenten nicht unterstützt.

• Bei Bedarf können Sie die blauen LEDs am Shelf einschalten, um die physische Suche nach dem betroffenen Shelf zu erleichtern: storage shelf location-led modify -shelf-name *shelf\_name* -led-status on

Wenn Sie den nicht kennen *shelf name* Führen Sie den aus storage shelf show Befehl.

Ein Regal hat drei Positionen-LEDs: Eine auf dem Bedienfeld und eine auf jedem NSM-Modul. Die Standort-LEDs leuchten 30 Minuten lang. Sie können sie ausschalten, indem Sie den gleichen Befehl eingeben, jedoch mit dem off Option.

• Wenn Sie den Ersatzlüfter auspacken, bewahren Sie alle Verpackungsmaterialien auf, wenn Sie den defekten Lüfter zurücksenden.

Wenn Sie die RMA-Nummer oder zusätzliche Hilfe beim Ersatzverfahren benötigen, wenden Sie sich an den technischen Support unter ["NetApp Support"](https://mysupport.netapp.com/site/global/dashboard), 888-463-8277 (Nordamerika), 00-800-44-638277 (Europa) oder +800-800-80-800 (Asien/Pazifik).

• Sie können die folgende Animation oder die geschriebenen Schritte verwenden, um einen Lüfter zu ersetzen.

[Animation - Ersetzen Sie einen Lüfter in einem NS224-Laufwerkseinschub](https://netapp.hosted.panopto.com/Panopto/Pages/Embed.aspx?id=29635ff8-ae86-4a48-ab2a-aa86002f3b66)

#### **Schritte**

- 1. Richtig gemahlen.
- 2. Trennen Sie die Verkabelung vom NSM-Modul, das die FRU enthält, die Sie ersetzen:
	- a. Ziehen Sie das Netzkabel vom Netzteil ab, indem Sie den Netzkabelhalter öffnen, wenn es sich um ein Netzteil handelt, oder die beiden Flügelschrauben lösen, wenn es sich um ein Gleichstromnetzteil handelt, und ziehen Sie dann das Netzkabel vom Netzteil ab.

Die Netzteile haben keinen Netzschalter.

b. Trennen Sie die Speicherkabel von den NSM-Modulports.

Notieren Sie sich die NSM-Modulanschlüsse, an die jedes Kabel angeschlossen ist. Wenn Sie das NSM-Modul später wieder einsetzen, schließen Sie die Kabel wieder an die gleichen Anschlüsse an.

- 3. Entfernen Sie das NSM-Modul aus dem Shelf:
	- a. Führen Sie die Zeigefinger durch die Fingerlöcher der Verriegelungsmechanismen auf beiden Seiten des NSM-Moduls.

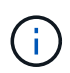

Wenn Sie das untere NSM-Modul entfernen und die untere Schiene den Zugriff auf die Verriegelungen behindert, setzen Sie Ihre Zeigefinger durch die Fingerlöcher von innen (durch Überqueren der Arme).

b. Drücken Sie bei den Daumen nach unten, und halten Sie die orangefarbenen Laschen über den Verriegelungsmechanismus.

Die Verriegelungsmechanismen heben sich an und löschen die Verriegelungsstifte am Regal.

c. Ziehen Sie vorsichtig, bis sich das NSM-Modul etwa ein Drittel des Ausschuppens aus dem Regal befindet. Fassen Sie die NSM-Modulseiten mit beiden Händen an, um das Gewicht zu stützen, und legen Sie es dann auf eine flache, stabile Oberfläche.

Wenn Sie mit dem Ziehen beginnen, ziehen sich die Arms des Verriegelungsmechanismus aus dem NSM-Modul und sichern sich in ihrer vollständig ausgestreckten Position.

4. Lösen Sie die Flügelschraube der NSM-Modulabdeckung, und öffnen Sie die Abdeckung.

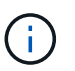

Das FRU-Etikett auf der NSM-Modulabdeckung zeigt die Position der fünf Lüfter an der Rückseite des NSM-Moduls an.

5. Identifizieren Sie den ausgefallenen Lüfter physisch.

Wenn ein Lüfter ausfällt, protokolliert das System eine Warnmeldung an die Systemkonsole und gibt an, welcher Lüfter ausfällt.

- 6. Ersetzen Sie den ausgefallenen Lüfter:
	- a. Entfernen Sie den defekten Lüfter, indem Sie die Seiten fest greifen, wo sich die blauen Berührungspunkte befinden, und heben Sie ihn dann vertikal an, um ihn von der Buchse zu trennen.
	- b. Setzen Sie den Ersatzlüfter ein, indem Sie ihn in die Führungen ausrichten, und drücken Sie dann nach unten, bis der Lüftermodulanschluss vollständig in der Buchse sitzt.
- 7. Schließen Sie die NSM-Modulabdeckung, und ziehen Sie dann die Flügelschraube fest.
- 8. Setzen Sie das NSM-Modul wieder in das Regal ein:
	- a. Vergewissern Sie sich, dass die Arms des Verriegelungsmechanismus vollständig ausgefahren sind.
	- b. Schieben Sie das NSM-Modul vorsichtig mit beiden Händen in das Regal, bis das Gewicht des NSM-Moduls vollständig vom Regal unterstützt wird.
	- c. Schieben Sie das NSM-Modul in das Regal, bis es anhält (etwa einen halben Zoll von der Rückseite des Regals).

Sie können Ihre Daumen auf die orangefarbenen Laschen an der Vorderseite jeder Fingerschleife (der Arms des Verriegelungsmechanismus) legen, um das NSM-Modul einzudrücken.

d. Führen Sie die Zeigefinger durch die Fingerlöcher der Verriegelungsmechanismen auf beiden Seiten des NSM-Moduls.

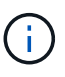

Wenn Sie das untere NSM-Modul einsetzen und die untere Schiene den Zugriff auf die Verriegelungen behindert, setzen Sie die Zeigefinger durch die Fingerlöcher von innen (durch Überqueren der Arme).

- e. Drücken Sie bei den Daumen nach unten, und halten Sie die orangefarbenen Laschen über den Verriegelungsmechanismus.
- f. Drücken Sie vorsichtig nach vorne, um die Verriegelungen über den Anschlag zu bringen.
- g. Lösen Sie Ihre Daumen von den Spitzen der Verriegelungen, und drücken Sie dann weiter, bis die Verriegelungen einrasten.

Das NSM-Modul sollte vollständig in das Regal eingeführt und mit den Rändern des Regals bündig eingespült werden.

- 9. Schließen Sie die Verkabelung wieder an das NSM-Modul an:
	- a. Schließen Sie die Speicherkabel wieder an die beiden NSM-Modulports an.

Die Kabel werden mit der Zuglasche des Steckers nach oben eingesetzt. Wenn ein Kabel richtig eingesetzt wird, klickt es an seine Stelle.

b. Schließen Sie das Netzkabel wieder an das Netzteil an, und befestigen Sie das Netzkabel mit der Netzkabelhalterung, wenn es sich um ein Netzteil handelt. Ziehen Sie die beiden Flügelschrauben fest, wenn es sich um ein Gleichstromnetzteil handelt, und ziehen Sie dann das Netzkabel aus dem Netzteil.

Bei ordnungsgemäßer Funktion leuchtet die zweifarbige LED des Netzteils grün.

Außerdem leuchten die beiden NSM-Modulports LNK (grün) LEDs auf. Wenn eine LNK-LED nicht leuchtet, setzen Sie das Kabel wieder ein.

10. Stellen Sie sicher, dass die Warn-LEDs am NSM-Modul, das den ausgefallenen Lüfter und die Anzeige des Shelf-Bedieners enthält, nicht mehr leuchten.

Die Warnungs-LEDs des NSM-Moduls werden nach einem Neustart des NSM-Moduls ausgeschaltet und ein Lüfterproblem wird nicht mehr erkannt. Dies kann drei bis fünf Minuten dauern.

11. Überprüfen Sie, ob das NSM-Modul ordnungsgemäß verkabelt ist, indem Sie Active IQ Config Advisor ausführen.

Wenn Verkabelungsfehler auftreten, befolgen Sie die entsprechenden Korrekturmaßnahmen.

["NetApp Downloads: Config Advisor"](https://mysupport.netapp.com/site/tools/tool-eula/activeiq-configadvisor)

### <span id="page-27-0"></span>**Ersetzen Sie ein NSM-Modul - NS224-Einlegeböden**

Ein beeinträchtigtes NVMe-Shelf-Modul (NSM) kann in einem eingeschalteten NS224- Laufwerk-Shelf unterbrechungsfrei ersetzt werden, während I/O gerade läuft.

#### **Bevor Sie beginnen**

• Das Partner-NSM-Modul des Shelfs muss in Betrieb sein und ordnungsgemäß verkabelt sein, damit das Shelf beim Entfernen des fehlerhaften NSM-Moduls die Verbindung aufrecht erhält.

["NetApp Downloads: Config Advisor"](https://mysupport.netapp.com/site/tools/tool-eula/activeiq-configadvisor)

• Alle anderen Komponenten im System müssen ordnungsgemäß funktionieren.

#### **Über diese Aufgabe**

• Beim Austausch des NSM-Moduls werden die DIMMs, Lüfter und Netzteile vom beeinträchtigten NSM-Modul auf das Ersatz-NSM-Modul verschoben.

Sie verschieben den Echtzeitakku (RTC) oder das Boot-Medium nicht. Sie sind im NSM-Ersatzmodul vorinstalliert.

• Mindestens 70 Sekunden zwischen dem aus- und Einbau des NVMe-Shelf-Moduls (NSM) zulassen.

So bleibt ONTAP genügend Zeit, um das NSM-Entfernungsereignis zu bearbeiten.

• **Best Practice:** die Best Practice besteht darin, aktuelle Versionen der NSM-Firmware (NVMe Shelf Module) und der Laufwerk-Firmware auf dem System zu haben, bevor FRU-Komponenten ersetzt werden.

["NetApp Downloads: Festplatten-Shelf Firmware"](https://mysupport.netapp.com/site/downloads/firmware/disk-shelf-firmware)

["NetApp Downloads: Festplatten-Firmware"](https://mysupport.netapp.com/site/downloads/firmware/disk-drive-firmware)

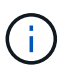

Stellen Sie die Firmware nicht auf eine Version zurück, die Ihr Shelf und seine Komponenten nicht unterstützt.

• Die Shelf-(NSM-)Firmware wird automatisch (unterbrechungsfrei) auf einem neuen NSM-Modul aktualisiert, das über eine nicht aktuelle Firmware-Version verfügt.

NSM-Modul-Firmware-Prüfungen finden alle 10 Minuten statt. Ein Update der NSM-Modul-Firmware kann bis zu 30 Minuten dauern.

• Bei Bedarf können Sie die blauen LEDs am Shelf einschalten, um die physische Suche nach dem betroffenen Shelf zu erleichtern: storage shelf location-led modify -shelf-name *shelf\_name* -led-status on

Wenn Sie den nicht kennen shelf name Führen Sie den aus storage shelf show Befehl.

Ein Regal hat drei Positionen-LEDs: Eine auf dem Bedienfeld und eine auf jedem NSM-Modul. Die Standort-LEDs leuchten 30 Minuten lang. Sie können sie ausschalten, indem Sie den gleichen Befehl eingeben, jedoch mit dem off Option.

• Wenn Sie das Ersatz-NSM-Modul auspacken, bewahren Sie alle Verpackungsmaterialien auf, wenn Sie das fehlerhafte NSM-Modul zurücksenden.

Wenn Sie die RMA-Nummer oder zusätzliche Hilfe beim Ersatzverfahren benötigen, wenden Sie sich an den technischen Support unter ["NetApp Support"](https://mysupport.netapp.com/site/global/dashboard), 888-463-8277 (Nordamerika), 00-800-44-638277 (Europa) oder +800-800-80-800 (Asien/Pazifik).

• Sie können die folgende Animation oder die schriftlichen Schritte verwenden, um ein NSM-Modul zu ersetzen.

[Animation - Ersetzen Sie ein NSM-Modul in einem NS224-Laufwerk-Shelf](https://netapp.hosted.panopto.com/Panopto/Pages/Embed.aspx?id=f57693b3-b164-4014-a827-aa86002f4b34)

#### **Schritte**

- 1. Richtig gemahlen.
- 2. Identifizieren Sie das beeinträchtigte NSM-Modul physisch.

Das System protokolliert eine Warnmeldung an die Systemkonsole, die angibt, welches Modul beeinträchtigt ist. Außerdem leuchten die Warnungs-LED (gelb) auf der Bedieneranzeige des Fahrregals und das beeinträchtigte Modul.

- 3. Trennen Sie die Verkabelung vom beeinträchtigten NSM-Modul:
	- a. Ziehen Sie das Netzkabel vom Netzteil ab, indem Sie den Netzkabelhalter öffnen, wenn es sich um ein Netzteil handelt, oder die beiden Daumen-Schrauben lösen, wenn es sich um ein Gleichstromnetzteil handelt, und ziehen Sie dann das Netzkabel vom Netzteil ab.

Die Netzteile haben keinen Netzschalter.

b. Trennen Sie die Speicherkabel von den NSM-Modulports.

Notieren Sie sich die NSM-Modulanschlüsse, an die jedes Kabel angeschlossen ist. Sie schließen die Kabel später in diesem Verfahren an die gleichen Anschlüsse des NSM-Ersatzmoduls an.

- 4. Entfernen Sie das NSM-Modul aus dem Shelf:
	- a. Führen Sie die Zeigefinger durch die Fingerlöcher der Verriegelungsmechanismen auf beiden Seiten des NSM-Moduls.

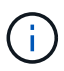

Wenn Sie das untere NSM-Modul entfernen und die untere Schiene den Zugriff auf die Verriegelungen behindert, setzen Sie Ihre Zeigefinger durch die Fingerlöcher von innen (durch Überqueren der Arme).

b. Drücken Sie bei den Daumen nach unten, und halten Sie die orangefarbenen Laschen über den Verriegelungsmechanismus.

Die Verriegelungsmechanismen heben sich an und löschen die Verriegelungsstifte am Regal.

c. Ziehen Sie vorsichtig, bis sich das NSM-Modul etwa ein Drittel des Ausschuppens aus dem Regal befindet. Fassen Sie die NSM-Modulseiten mit beiden Händen an, um das Gewicht zu stützen, und legen Sie es dann auf eine flache, stabile Oberfläche.

Wenn Sie mit dem Ziehen beginnen, ziehen sich die Arms des Verriegelungsmechanismus aus dem NSM-Modul und sichern sich in ihrer vollständig ausgestreckten Position.

- 5. Packen Sie das Ersatz-NSM-Modul aus, und stellen Sie es auf einer Ebenen Fläche in der Nähe des beeinträchtigten NSM-Moduls ein.
- 6. Öffnen Sie die Abdeckung des beeinträchtigten NSM-Moduls und des NSM-Ersatzmoduls, indem Sie die Daumenschraube auf jeder Abdeckung lösen.

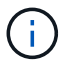

Das FRU-Etikett auf der NSM-Modulabdeckung zeigt die Position der DIMMs und Lüfter an.

- 7. Bringen Sie die DIMMs vom außer Betrieb genommenen NSM-Modul in das NSM-Ersatzmodul:
	- a. Beachten Sie die Ausrichtung der DIMMs in den Steckplätzen, damit Sie die DIMMs mit derselben Ausrichtung in das Ersatz-NSM-Modul einsetzen können.
	- b. Werfen Sie ein DIMM aus dem Steckplatz, indem Sie die Auswerfer-Laschen an beiden Enden des DIMM-Steckplatzes langsam auseinander drücken und dann das DIMM aus dem Steckplatz herausheben.

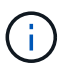

Halten Sie das DIMM vorsichtig an den Ecken oder Kanten, um Druck auf die Komponenten der DIMM-Platine zu vermeiden. Die Auswerferlaschen bleiben in der geöffneten Position.

c. Halten Sie das DIMM an den Ecken, und setzen Sie das DIMM-Modul anschließend in einen Steckplatz am NSM-Ersatzmodul ein.

Die Kerbe an der Unterseite des DIMM, unter den Stiften, sollte sich mit der Lasche im Steckplatz.

Wenn das DIMM richtig eingesetzt wird, sollte es sich leicht einpassen, aber fest in den Steckplatz einsetzen. Falls nicht, setzen Sie das DIMM erneut ein.

- a. Drücken Sie vorsichtig nach unten, aber fest auf der Oberseite des DIMM, bis die Auswurfklammern über den Kerben an beiden Enden des DIMM einrasten.
- b. Wiederholen Sie die Teilschritte 7a bis 7d für die übrigen DIMMs.
- 8. Bewegen Sie die Lüfter vom NSM-Modul für beeinträchtigte Störungen in das NSM-Ersatzmodul:
	- a. Fassen Sie einen Lüfter an den Seiten fest, wo sich die blauen Berührungspunkte befinden, und heben Sie ihn dann vertikal an, um ihn von der Steckdose zu trennen.

Möglicherweise müssen Sie den Lüfter vor dem Herausheben vorsichtig hin- und herschieben, um ihn zu trennen.

- b. Richten Sie den Lüfter an den Führungen im NSM-Ersatzmodul aus, und drücken Sie dann nach unten, bis der Lüftermodulanschluss vollständig in der Buchse sitzt.
- c. Wiederholen Sie die Teilschritte 8a und 8b für die restlichen Lüfter.
- 9. Schließen Sie die Abdeckung der einzelnen NSM-Module, und ziehen Sie dann die Rändelschraube fest.
- 10. Stellen Sie das Netzteil vom außer Betrieb genommenen NSM-Modul auf das NSM-Ersatzmodul um:
	- a. Drehen Sie den Griff nach oben in die horizontale Position, und fassen Sie ihn dann an.
	- b. Drücken Sie mit dem Daumen auf die blaue Lasche, um den Verriegelungsmechanismus zu lösen.
	- c. Ziehen Sie das Netzteil aus dem NSM-Modul, während Sie die andere Hand verwenden, um das Gewicht zu unterstützen.
	- d. Mit beiden Händen die Kanten des Netzteils abstützen und an der Öffnung im NSM-Ersatzmodul ausrichten.
	- e. Schieben Sie das Netzteil vorsichtig in das NSM-Modul, bis der Verriegelungsmechanismus einrastet.

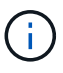

Verwenden Sie keine übermäßige Kraft, oder Sie können den internen Stecker beschädigen.

- f. Drehen Sie den Griff nach unten, so dass er sich nicht im normalen Betrieb befindet.
- 11. Setzen Sie das NSM-Ersatzmodul in das Regal ein:
	- a. Vergewissern Sie sich, dass die Arms des Verriegelungsmechanismus vollständig ausgefahren sind.
	- b. Schieben Sie das NSM-Modul vorsichtig mit beiden Händen in das Regal, bis das Gewicht des NSM-Moduls vollständig vom Regal unterstützt wird.
	- c. Schieben Sie das NSM-Modul in das Regal, bis es anhält (etwa einen halben Zoll von der Rückseite des Regals).

Sie können Ihre Daumen auf die orangefarbenen Laschen an der Vorderseite jeder Fingerschleife (der Arms des Verriegelungsmechanismus) legen, um das NSM-Modul einzudrücken.

d. Führen Sie die Zeigefinger durch die Fingerlöcher der Verriegelungsmechanismen auf beiden Seiten des NSM-Moduls.

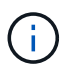

Wenn Sie das untere NSM-Modul einsetzen und die untere Schiene den Zugriff auf die Verriegelungen behindert, setzen Sie die Zeigefinger durch die Fingerlöcher von innen (durch Überqueren der Arme).

e. Drücken Sie bei den Daumen nach unten, und halten Sie die orangefarbenen Laschen über den Verriegelungsmechanismus.

- f. Drücken Sie vorsichtig nach vorne, um die Verriegelungen über den Anschlag zu bringen.
- g. Lösen Sie Ihre Daumen von den Spitzen der Verriegelungen, und drücken Sie dann weiter, bis die Verriegelungen einrasten.

Das NSM-Modul sollte vollständig in das Regal eingeführt und mit den Rändern des Regals bündig eingespült werden.

- 12. Schließen Sie die Verkabelung wieder an das NSM-Modul an:
	- a. Schließen Sie die Speicherkabel wieder an die beiden NSM-Modulports an.

Die Kabel werden mit der Zuglasche des Steckers nach oben eingesetzt. Wenn ein Kabel richtig eingesetzt wird, klickt es an seine Stelle.

b. Schließen Sie das Netzkabel wieder an das Netzteil an, und befestigen Sie das Netzkabel mit der Netzkabelhalterung, wenn es sich um ein Netzteil handelt, oder ziehen Sie die beiden Flügelschrauben fest, wenn es sich um ein Gleichstromnetzteil handelt.

Bei ordnungsgemäßer Funktion leuchtet die zweifarbige LED des Netzteils grün.

Außerdem leuchten die beiden NSM-Modulports LNK (grün) LEDs auf. Wenn eine LNK-LED nicht leuchtet, setzen Sie das Kabel wieder ein.

13. Vergewissern Sie sich, dass die Warnungs-LED (gelb) auf der Anzeige des Shelf-Bedieners nicht mehr leuchtet.

Nach dem Neustart des NSM-Moduls schaltet sich die LED für die Bedieneranzeige aus. Dies kann drei bis fünf Minuten dauern.

14. Überprüfen Sie, ob das NSM-Modul ordnungsgemäß verkabelt ist, indem Sie Active IQ Config Advisor ausführen.

Wenn Verkabelungsfehler auftreten, befolgen Sie die entsprechenden Korrekturmaßnahmen.

["NetApp Downloads: Config Advisor"](https://mysupport.netapp.com/site/tools/tool-eula/activeiq-configadvisor)

15. Stellen Sie sicher, dass beide NSM-Module im Shelf dieselbe Version von Firmware ausführen: Version 0200 oder höher.

### <span id="page-31-0"></span>**Hot-Swap eines Netzteils – NS224-Einschübe**

Sie können ein ausgefallenes Netzteil unterbrechungsfrei in einem NS224-Laufwerk-Shelf ersetzen, das eingeschaltet ist, und während I/O gerade läuft.

#### **Über diese Aufgabe**

• Verwenden Sie keine Netzteile mit unterschiedlichen Wirkungsgrades oder mit unterschiedlichen Eingangstypen.

Immer ersetzen wie für "Gefällt mir".

- Wenn Sie mehrere Netzteile ersetzen, müssen Sie dies nacheinander durchführen, damit das Shelf die Stromversorgung aufrecht erhält.
- **Best Practice:** die beste Praxis ist, das Netzteil innerhalb von zwei Minuten nach dem Entfernen aus dem

NSM-Modul zu ersetzen.

Wenn Sie die zwei Minuten überschreiten, wird das Shelf weiterhin ausgeführt. ONTAP sendet jedoch Meldungen an die Konsole über das beeinträchtigte Netzteil, bis das Netzteil ersetzt wird.

- Stellen Sie die Firmware nicht auf eine Version zurück, die Ihr Shelf und seine Komponenten nicht unterstützt.
- Bei Bedarf können Sie die blauen LEDs am Shelf einschalten, um die physische Suche nach dem betroffenen Shelf zu erleichtern: storage shelf location-led modify -shelf-name *shelf\_name* -led-status on

Wenn Sie den nicht kennen shelf name Führen Sie den aus storage shelf show Befehl.

Ein Regal hat drei Positionen-LEDs: Eine auf dem Bedienfeld und eine auf jedem NSM-Modul. Die Standort-LEDs leuchten 30 Minuten lang. Sie können sie ausschalten, indem Sie denselben Befehl eingeben, jedoch die Option "aus" verwenden.

• Wenn Sie das Ersatznetzteil auspacken, bewahren Sie alle Verpackungsmaterialien auf, wenn Sie das defekte Netzteil zurücksenden.

Wenn Sie die RMA-Nummer oder zusätzliche Hilfe beim Ersatzverfahren benötigen, wenden Sie sich an den technischen Support unter ["NetApp Support"](https://mysupport.netapp.com/site/global/dashboard), 888-463-8277 (Nordamerika), 00-800-44-638277 (Europa) oder +800-800-80-800 (Asien/Pazifik).

Verwenden Sie das entsprechende Verfahren für Ihren Netzteiltyp: AC oder DC.

#### **Option 1: Ersetzen Sie ein Wechselstromnetzteil**

Zum Austauschen eines Netzteils können Sie die Animation ansehen oder die folgenden Schritte ausführen.

#### [Animation - Hot-Swap eines Netzteils in einem NS224-Laufwerk-Shelf](https://netapp.hosted.panopto.com/Panopto/Pages/Embed.aspx?id=5794da63-99aa-425a-825f-aa86002f154d)

#### **Schritte**

- 1. Richtig gemahlen.
- 2. Identifizieren Sie das ausgefallene Netzteil physisch.

Das System protokolliert eine Warnmeldung an die Systemkonsole und gibt an, welche Stromversorgung fehlgeschlagen ist. Darüber hinaus leuchten die Fehler-LED auf der Anzeige des Shelf-Bedieners und die zweifarbige LED am ausgefallenen Netzteil leuchtet rot.

3. Ziehen Sie das Netzkabel vom Netzteil ab, indem Sie den Netzkabelhalter öffnen und dann das Netzkabel vom Netzteil trennen.

Die Netzteile haben keinen Netzschalter.

- 4. Entfernen Sie das Netzteil:
	- a. Drehen Sie den Griff nach oben in die horizontale Position, und fassen Sie ihn dann an.
	- b. Drücken Sie mit dem Daumen auf die blaue Lasche, um den Verriegelungsmechanismus zu lösen.
	- c. Ziehen Sie das Netzteil aus dem NSM-Modul, während Sie die andere Hand verwenden, um das Gewicht zu unterstützen.
- 5. Setzen Sie das Ersatznetzteil ein:
	- a. Stützen und richten Sie die Kanten des Netzteils mit beiden Händen an der Öffnung im NSM-Modul aus.
	- b. Schieben Sie das Netzteil vorsichtig in das NSM-Modul, bis der Verriegelungsmechanismus einrastet.

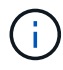

Verwenden Sie keine übermäßige Kraft, oder Sie können den internen Stecker beschädigen.

- c. Drehen Sie den Griff nach unten, so dass er sich nicht im normalen Betrieb befindet.
- 6. Schließen Sie das Netzkabel an das Netzteil an, und befestigen Sie das Netzkabel mit der Netzkabelhalterung.

Bei ordnungsgemäßer Funktion leuchtet die zweifarbige LED des Netzteils grün.

#### **Option 2: Ersetzen Sie ein Gleichstromnetzteil**

Führen Sie zum Austauschen eines Gleichstromnetzteils die folgenden Schritte durch.

- 1. Richtig gemahlen.
- 2. Identifizieren Sie das ausgefallene Netzteil physisch.

Das System protokolliert eine Warnmeldung an die Systemkonsole und gibt an, welche Stromversorgung fehlgeschlagen ist. Darüber hinaus leuchten die Fehler-LED auf der Anzeige des Shelf-Bedieners und die zweifarbige LED am ausgefallenen Netzteil leuchtet rot.

- 3. Trennen Sie das Netzteil:
	- a. Lösen Sie die beiden Flügelschrauben am D-SUB-DC-Netzkabelanschluss.

In der Abbildung und Tabelle in Schritt 4 sind die beiden Flügelschrauben (Pos. #1) und der D-SUB-DC-Netzkabelanschluss (Pos. #2) dargestellt.

- b. Ziehen Sie den D-SUB-Gleichstromkabelanschluss vom Netzteil ab, und legen Sie ihn beiseite.
- 4. Entfernen Sie das Netzteil:
	- a. Drehen Sie den Griff nach oben in die horizontale Position, und fassen Sie ihn dann an.
	- b. Drücken Sie mit dem Daumen auf die blaue Lasche, um den Verriegelungsmechanismus zu lösen.
	- c. Ziehen Sie das Netzteil aus dem NSM-Modul, während Sie die andere Hand verwenden, um das Gewicht zu unterstützen.

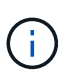

Das Netzteil ist kurz. Verwenden Sie immer zwei Hände, um es zu stützen, wenn Sie es aus dem NSM-Modul entfernen, so dass es nicht aus dem NSM-Modul schwingt und Sie verletzt.

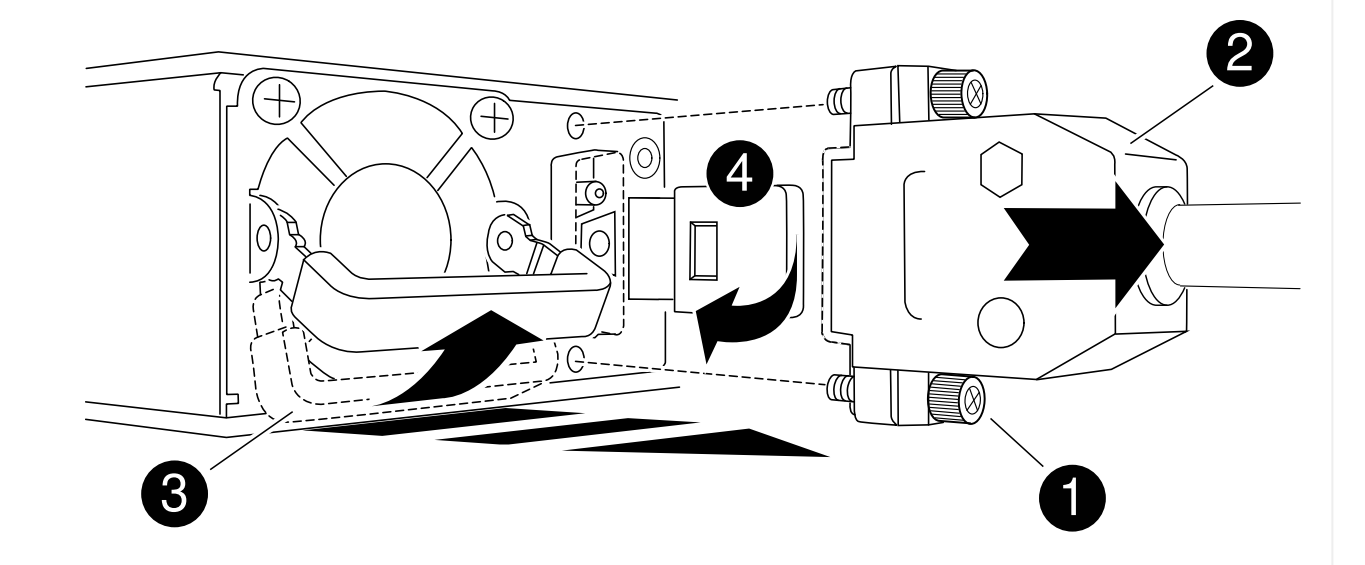

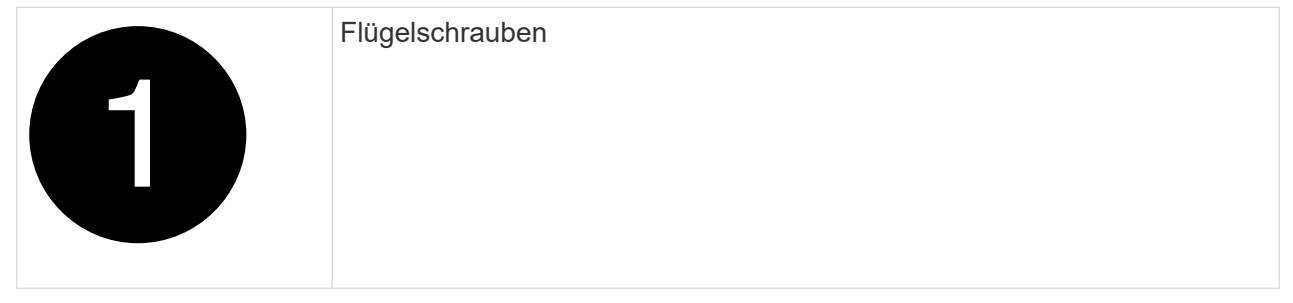

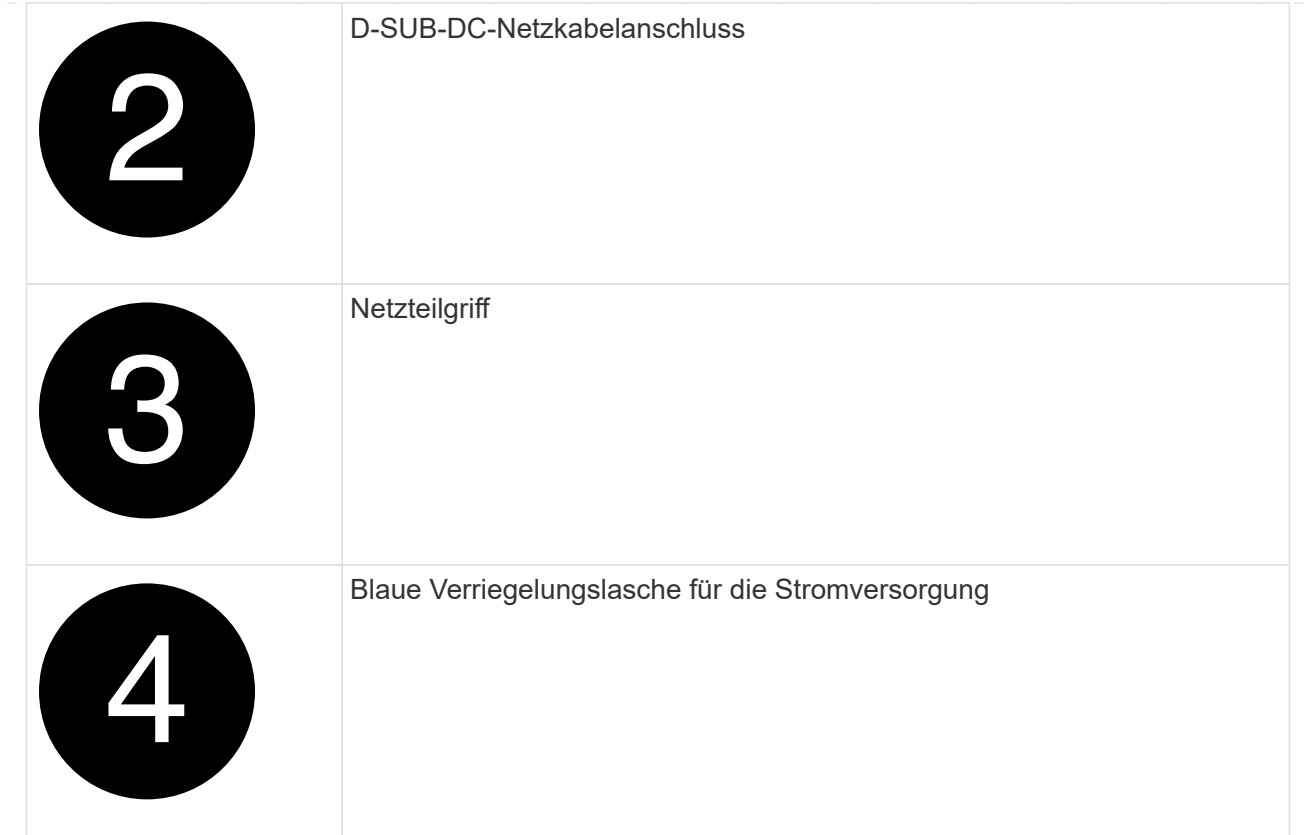

- 5. Setzen Sie das Ersatznetzteil ein:
	- a. Stützen und richten Sie die Kanten des Netzteils mit beiden Händen an der Öffnung im NSM-Modul aus.
	- b. Schieben Sie das Netzteil vorsichtig in das NSM-Modul, bis der Verriegelungsmechanismus einrastet.

Ein Netzteil muss ordnungsgemäß mit dem internen Anschluss und dem Verriegelungsmechanismus verbunden sein. Wiederholen Sie diesen Schritt, wenn Sie das Netzteil nicht richtig eingesetzt haben.

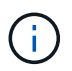

Verwenden Sie keine übermäßige Kraft, oder Sie können den internen Stecker beschädigen.

- a. Drehen Sie den Griff nach unten, so dass er sich nicht im normalen Betrieb befindet.
- 6. Schließen Sie das D-SUB-Gleichstromkabel wieder an:

Sobald die Stromversorgung wiederhergestellt ist, sollte die Status-LED grün leuchten.

- a. Schließen Sie den D-SUB-DC-Netzkabelanschluss an das Netzteil an.
- b. Ziehen Sie die beiden Flügelschrauben fest, um den D-SUB-DC-Netzkabelanschluss am Netzteil zu befestigen.

## <span id="page-36-0"></span>**Tauschen Sie die Echtzeitbatterie NS224-Regale aus**

Sie können eine fehlerhafte Echtzeitbatterie (RTC) in einem NS224-Laufwerk-Shelf, das eingeschaltet ist, unterbrechungsfrei austauschen und während I/O-Vorgänge ausgeführt werden.

#### **Bevor Sie beginnen**

• Das Partner-NSM-Modul des Shelfs muss in Betrieb sein und ordnungsgemäß verkabelt werden, damit das Shelf beim Entfernen des NSM-Moduls mit der fehlerhaften FRU (Ziel-NSM-Modul) die Verbindung aufrecht erhält.

["NetApp Downloads: Config Advisor"](https://mysupport.netapp.com/site/tools/tool-eula/activeiq-configadvisor)

• Alle anderen Komponenten im System müssen ordnungsgemäß funktionieren.

#### **Über diese Aufgabe**

• Mindestens 70 Sekunden zwischen dem aus- und Einbau des NVMe-Shelf-Moduls (NSM) zulassen.

So bleibt ONTAP genügend Zeit, um das NSM-Entfernungsereignis zu bearbeiten.

- Nachdem Sie den RTC-Akku ersetzt haben, installieren Sie das NSM-Modul neu und das Modul startet, wird die Echtzeituhr von ONTAP aktualisiert.
- **Best Practice:** die Best Practice besteht darin, aktuelle Versionen der NSM-Firmware (NVMe Shelf Module) und der Laufwerk-Firmware auf dem System zu haben, bevor FRU-Komponenten ersetzt werden.

["NetApp Downloads: Festplatten-Shelf Firmware"](https://mysupport.netapp.com/site/downloads/firmware/disk-shelf-firmware)

["NetApp Downloads: Festplatten-Firmware"](https://mysupport.netapp.com/site/downloads/firmware/disk-drive-firmware)

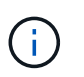

Stellen Sie die Firmware nicht auf eine Version zurück, die Ihr Shelf und seine Komponenten nicht unterstützt.

• Bei Bedarf können Sie die blauen LEDs am Shelf einschalten, um die physische Suche nach dem betroffenen Shelf zu erleichtern: storage shelf location-led modify -shelf-name *shelf\_name* -led-status on

Wenn Sie den nicht kennen shelf name Führen Sie den aus storage shelf show Befehl.

Ein Regal hat drei Positionen-LEDs: Eine auf dem Bedienfeld und eine auf jedem NSM-Modul. Die Standort-LEDs leuchten 30 Minuten lang. Sie können sie ausschalten, indem Sie den gleichen Befehl eingeben, jedoch mit dem off Option.

• Wenn Sie den Ersatz-RTC-Akku auspacken, bewahren Sie alle Verpackungsmaterialien auf, wenn Sie den ausgefallenen RTC-Akku zurückgeben.

Wenn Sie die RMA-Nummer oder zusätzliche Hilfe beim Ersatzverfahren benötigen, wenden Sie sich an den technischen Support unter ["NetApp Support"](https://mysupport.netapp.com/site/global/dashboard), 888-463-8277 (Nordamerika), 00-800-44-638277 (Europa) oder +800-800-80-800 (Asien/Pazifik).

• Sie können die folgende Animation oder die geschriebenen Schritte verwenden, um eine RTC-Batterie zu ersetzen.

#### **Schritte**

- 1. Richtig gemahlen.
- 2. Trennen Sie die Verkabelung vom NSM-Modul, das die FRU enthält, die Sie ersetzen:
	- a. Ziehen Sie das Netzkabel vom Netzteil ab, indem Sie den Netzkabelhalter öffnen, wenn es sich um ein Netzteil handelt, oder die beiden Flügelschrauben lösen, wenn es sich um ein Gleichstromnetzteil handelt, und ziehen Sie dann das Netzkabel vom Netzteil ab.

Die Netzteile haben keinen Netzschalter.

b. Trennen Sie die Speicherkabel von den NSM-Modulports.

Notieren Sie sich die NSM-Modulanschlüsse, an die jedes Kabel angeschlossen ist. Wenn Sie das NSM-Modul später wieder einsetzen, schließen Sie die Kabel wieder an die gleichen Anschlüsse an.

- 3. Entfernen Sie das NSM-Modul aus dem Shelf:
	- a. Führen Sie die Zeigefinger durch die Fingerlöcher der Verriegelungsmechanismen auf beiden Seiten des NSM-Moduls.

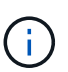

Wenn Sie das untere NSM-Modul entfernen und die untere Schiene den Zugriff auf die Verriegelungen behindert, setzen Sie Ihre Zeigefinger durch die Fingerlöcher von innen (durch Überqueren der Arme).

b. Drücken Sie bei den Daumen nach unten, und halten Sie die orangefarbenen Laschen über den Verriegelungsmechanismus.

Die Verriegelungsmechanismen heben sich an und löschen die Verriegelungsstifte am Regal.

c. Ziehen Sie vorsichtig, bis sich das NSM-Modul etwa ein Drittel des Ausschuppens aus dem Regal befindet. Fassen Sie die NSM-Modulseiten mit beiden Händen an, um das Gewicht zu stützen, und legen Sie es dann auf eine flache, stabile Oberfläche.

Wenn Sie mit dem Ziehen beginnen, ziehen sich die Arms des Verriegelungsmechanismus aus dem NSM-Modul und sichern sich in ihrer vollständig ausgestreckten Position.

4. Lösen Sie die Flügelschraube der NSM-Modulabdeckung, und öffnen Sie die Abdeckung.

Das FRU-Etikett auf der NSM-Modulabdeckung zeigt die Position der RTC-Batterie, an der Vorderseite des NSM-Moduls und rechts neben dem Netzteil an.

- 5. Identifizieren Sie die ausgefallene RTC-Batterie physisch.
- 6. Tauschen Sie die RTC-Batterie aus:
	- a. Entfernen Sie den Akku, indem Sie ihn vorsichtig vom Halter wegschieben, bis er sich in einem geneigten Winkel befindet (geneigt vom Halter entfernt), und heben Sie ihn dann aus dem Halter.
	- b. Setzen Sie den Ersatzakku in einem schrägen Winkel (geneigt vom Halter entfernt) in den Halter ein, schieben Sie ihn in eine aufrechte Position und drücken Sie ihn dann fest in den Stecker, bis er vollständig sitzt.

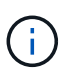

Die mit einem Pluszeichen gekennzeichnete positive Seite der Batterie ist nach außen ausgerichtet (weg vom Halter), entsprechend dem Pluszeichen auf der NSM-Modulplatine.

- 7. Schließen Sie die NSM-Modulabdeckung, und ziehen Sie dann die Flügelschraube fest.
- 8. Setzen Sie das NSM-Modul wieder in das Regal ein:
	- a. Vergewissern Sie sich, dass die Arms des Verriegelungsmechanismus vollständig ausgefahren sind.
	- b. Schieben Sie das NSM-Modul vorsichtig mit beiden Händen in das Regal, bis das Gewicht des NSM-Moduls vollständig vom Regal unterstützt wird.
	- c. Schieben Sie das NSM-Modul in das Regal, bis es anhält (etwa einen halben Zoll von der Rückseite des Regals).

Sie können Ihre Daumen auf die orangefarbenen Laschen an der Vorderseite jeder Fingerschleife (der Arms des Verriegelungsmechanismus) legen, um das NSM-Modul einzudrücken.

d. Führen Sie die Zeigefinger durch die Fingerlöcher der Verriegelungsmechanismen auf beiden Seiten des NSM-Moduls.

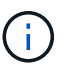

Wenn Sie das untere NSM-Modul einsetzen und die untere Schiene den Zugriff auf die Verriegelungen behindert, setzen Sie die Zeigefinger durch die Fingerlöcher von innen (durch Überqueren der Arme).

- e. Drücken Sie bei den Daumen nach unten, und halten Sie die orangefarbenen Laschen über den Verriegelungsmechanismus.
- f. Drücken Sie vorsichtig nach vorne, um die Verriegelungen über den Anschlag zu bringen.
- g. Lösen Sie Ihre Daumen von den Spitzen der Verriegelungen, und drücken Sie dann weiter, bis die Verriegelungen einrasten.

Das NSM-Modul sollte vollständig in das Regal eingeführt und mit den Rändern des Regals bündig eingespült werden.

- 9. Schließen Sie die Verkabelung wieder an das NSM-Modul an:
	- a. Schließen Sie die Speicherkabel wieder an die beiden NSM-Modulports an.

Die Kabel werden mit der Zuglasche des Steckers nach oben eingesetzt. Wenn ein Kabel richtig eingesetzt wird, klickt es an seine Stelle.

b. Schließen Sie das Netzkabel wieder an das Netzteil an, und befestigen Sie das Netzkabel mit der Netzkabelhalterung, wenn es sich um ein Netzteil handelt. Ziehen Sie die beiden Flügelschrauben fest, wenn es sich um ein Gleichstromnetzteil handelt, und ziehen Sie dann das Netzkabel aus dem Netzteil.

Bei ordnungsgemäßer Funktion leuchtet die zweifarbige LED des Netzteils grün.

Außerdem leuchten die beiden NSM-Modulports LNK (grün) LEDs auf. Wenn eine LNK-LED nicht leuchtet, setzen Sie das Kabel wieder ein.

10. Stellen Sie sicher, dass die Warn-LEDs am NSM-Modul, die den ausgefallenen RTC-Akku enthalten, und die Anzeige des Regalbedieners nicht mehr leuchten

Die Warnungs-LEDs des NSM-Moduls werden nach einem Neustart des NSM-Moduls ausgeschaltet und

erkennen kein RTC-Batteriethema mehr. Dies kann drei bis fünf Minuten dauern.

11. Überprüfen Sie, ob das NSM-Modul ordnungsgemäß verkabelt ist, indem Sie Active IQ Config Advisor ausführen.

Wenn Verkabelungsfehler auftreten, befolgen Sie die entsprechenden Korrekturmaßnahmen.

["NetApp Downloads: Config Advisor"](https://mysupport.netapp.com/site/tools/tool-eula/activeiq-configadvisor)

#### **Copyright-Informationen**

Copyright © 2024 NetApp. Alle Rechte vorbehalten. Gedruckt in den USA. Dieses urheberrechtlich geschützte Dokument darf ohne die vorherige schriftliche Genehmigung des Urheberrechtsinhabers in keiner Form und durch keine Mittel – weder grafische noch elektronische oder mechanische, einschließlich Fotokopieren, Aufnehmen oder Speichern in einem elektronischen Abrufsystem – auch nicht in Teilen, vervielfältigt werden.

Software, die von urheberrechtlich geschütztem NetApp Material abgeleitet wird, unterliegt der folgenden Lizenz und dem folgenden Haftungsausschluss:

DIE VORLIEGENDE SOFTWARE WIRD IN DER VORLIEGENDEN FORM VON NETAPP ZUR VERFÜGUNG GESTELLT, D. H. OHNE JEGLICHE EXPLIZITE ODER IMPLIZITE GEWÄHRLEISTUNG, EINSCHLIESSLICH, JEDOCH NICHT BESCHRÄNKT AUF DIE STILLSCHWEIGENDE GEWÄHRLEISTUNG DER MARKTGÄNGIGKEIT UND EIGNUNG FÜR EINEN BESTIMMTEN ZWECK, DIE HIERMIT AUSGESCHLOSSEN WERDEN. NETAPP ÜBERNIMMT KEINERLEI HAFTUNG FÜR DIREKTE, INDIREKTE, ZUFÄLLIGE, BESONDERE, BEISPIELHAFTE SCHÄDEN ODER FOLGESCHÄDEN (EINSCHLIESSLICH, JEDOCH NICHT BESCHRÄNKT AUF DIE BESCHAFFUNG VON ERSATZWAREN ODER -DIENSTLEISTUNGEN, NUTZUNGS-, DATEN- ODER GEWINNVERLUSTE ODER UNTERBRECHUNG DES GESCHÄFTSBETRIEBS), UNABHÄNGIG DAVON, WIE SIE VERURSACHT WURDEN UND AUF WELCHER HAFTUNGSTHEORIE SIE BERUHEN, OB AUS VERTRAGLICH FESTGELEGTER HAFTUNG, VERSCHULDENSUNABHÄNGIGER HAFTUNG ODER DELIKTSHAFTUNG (EINSCHLIESSLICH FAHRLÄSSIGKEIT ODER AUF ANDEREM WEGE), DIE IN IRGENDEINER WEISE AUS DER NUTZUNG DIESER SOFTWARE RESULTIEREN, SELBST WENN AUF DIE MÖGLICHKEIT DERARTIGER SCHÄDEN HINGEWIESEN WURDE.

NetApp behält sich das Recht vor, die hierin beschriebenen Produkte jederzeit und ohne Vorankündigung zu ändern. NetApp übernimmt keine Verantwortung oder Haftung, die sich aus der Verwendung der hier beschriebenen Produkte ergibt, es sei denn, NetApp hat dem ausdrücklich in schriftlicher Form zugestimmt. Die Verwendung oder der Erwerb dieses Produkts stellt keine Lizenzierung im Rahmen eines Patentrechts, Markenrechts oder eines anderen Rechts an geistigem Eigentum von NetApp dar.

Das in diesem Dokument beschriebene Produkt kann durch ein oder mehrere US-amerikanische Patente, ausländische Patente oder anhängige Patentanmeldungen geschützt sein.

ERLÄUTERUNG ZU "RESTRICTED RIGHTS": Nutzung, Vervielfältigung oder Offenlegung durch die US-Regierung unterliegt den Einschränkungen gemäß Unterabschnitt (b)(3) der Klausel "Rights in Technical Data – Noncommercial Items" in DFARS 252.227-7013 (Februar 2014) und FAR 52.227-19 (Dezember 2007).

Die hierin enthaltenen Daten beziehen sich auf ein kommerzielles Produkt und/oder einen kommerziellen Service (wie in FAR 2.101 definiert) und sind Eigentum von NetApp, Inc. Alle technischen Daten und die Computersoftware von NetApp, die unter diesem Vertrag bereitgestellt werden, sind gewerblicher Natur und wurden ausschließlich unter Verwendung privater Mittel entwickelt. Die US-Regierung besitzt eine nicht ausschließliche, nicht übertragbare, nicht unterlizenzierbare, weltweite, limitierte unwiderrufliche Lizenz zur Nutzung der Daten nur in Verbindung mit und zur Unterstützung des Vertrags der US-Regierung, unter dem die Daten bereitgestellt wurden. Sofern in den vorliegenden Bedingungen nicht anders angegeben, dürfen die Daten ohne vorherige schriftliche Genehmigung von NetApp, Inc. nicht verwendet, offengelegt, vervielfältigt, geändert, aufgeführt oder angezeigt werden. Die Lizenzrechte der US-Regierung für das US-Verteidigungsministerium sind auf die in DFARS-Klausel 252.227-7015(b) (Februar 2014) genannten Rechte beschränkt.

#### **Markeninformationen**

NETAPP, das NETAPP Logo und die unter [http://www.netapp.com/TM](http://www.netapp.com/TM\) aufgeführten Marken sind Marken von NetApp, Inc. Andere Firmen und Produktnamen können Marken der jeweiligen Eigentümer sein.